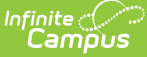

# **Whole-Day Half-Day Attendance (Kentucky)**

 $\overline{\phantom{a}}$  Last Modified on 03/11/2024 8:44 am CD

[Calendar](http://kb.infinitecampus.com/#calendar-setup) Setup | Partial-Day (PAR) [Attendance](http://kb.infinitecampus.com/#partial-day-par-attendance-students) Students | [Attendance](http://kb.infinitecampus.com/#attendance-elements-available-in-ad-hoc-reporting) Elements Available in Ad Hoc Reporting | WDHD [Attendance](http://kb.infinitecampus.com/#wdhd-attendance-logic) Logic | [Calculating](http://kb.infinitecampus.com/#calculating-percent-absent) ADA | Calculating Percent Absent | Applying [Rounding](http://kb.infinitecampus.com/#applying-rounding-logic) Logic | Assigning WDHD Values | [Attendance](http://kb.infinitecampus.com/#attendance-summary-table) Summary Table | Calculation Method of [Tools/Reports](http://kb.infinitecampus.com/#assigning-wdhd-values)

The information available on this page is specific to users within the state of [Kentucky](http://kb.infinitecampus.com/#badLink).

The Kentucky Whole-Day / Half-Day (WDHD) attendance model provides attendance calculation data to meet state-mandated requirements for tracking and funding. This article contains information related to the logic used to calculate attendance reporting values for students in Kentucky.

For information on the use of attendance tools, please refer to separate documentation.

The Kentucky attendance model is structured around the concept of whole-day/half-day attendance. Wholeday/half-day values (i.e., 0, .5, 1.0) are assigned based on a daily percent of attendance (ADA) and KY state mandates. The whole-day/half-day attendance model allows attendance logic to properly calculate and report student data for the wide range of attendance scenarios applicable to students, including: varying period schedules, adjusted school start/end times, student enrollment types, applicable attendance groups, etc. There are two calculation modes for attendance values: Truancy and Funding.

The main component of Kentucky attendance calculations and reporting relies on values stored in the Summary table of the database. Data is pulled from this table, as needed.

## **Key Terms**

The following terms are defined as related to Kentucky attendance:

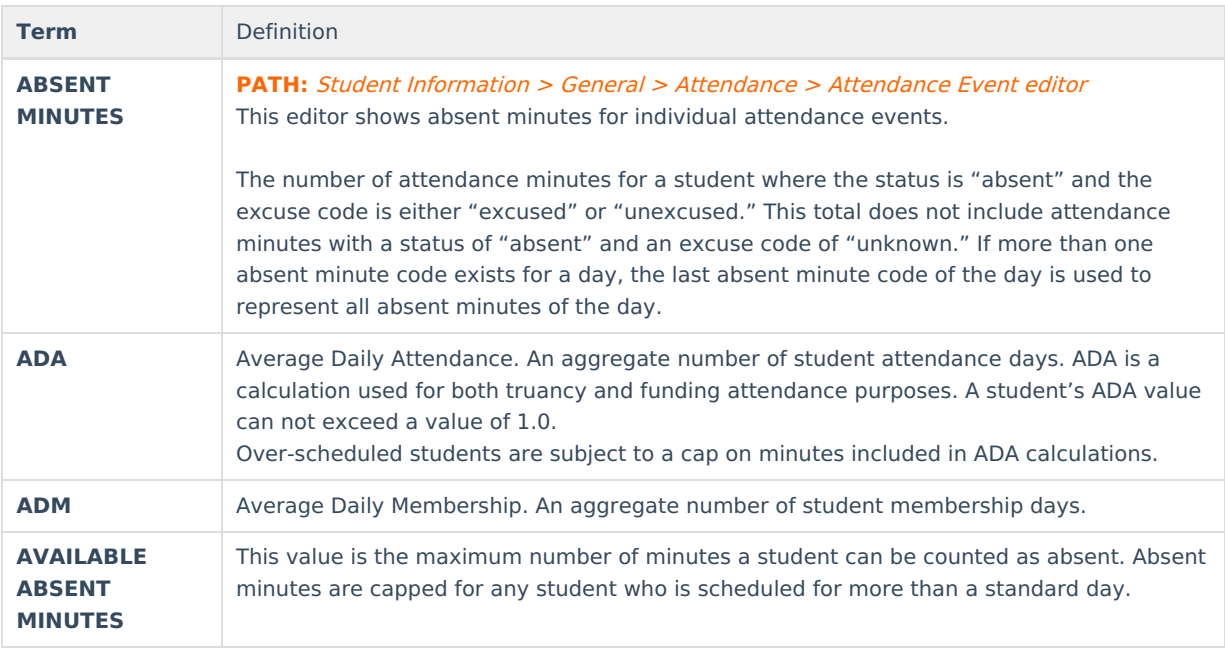

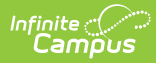

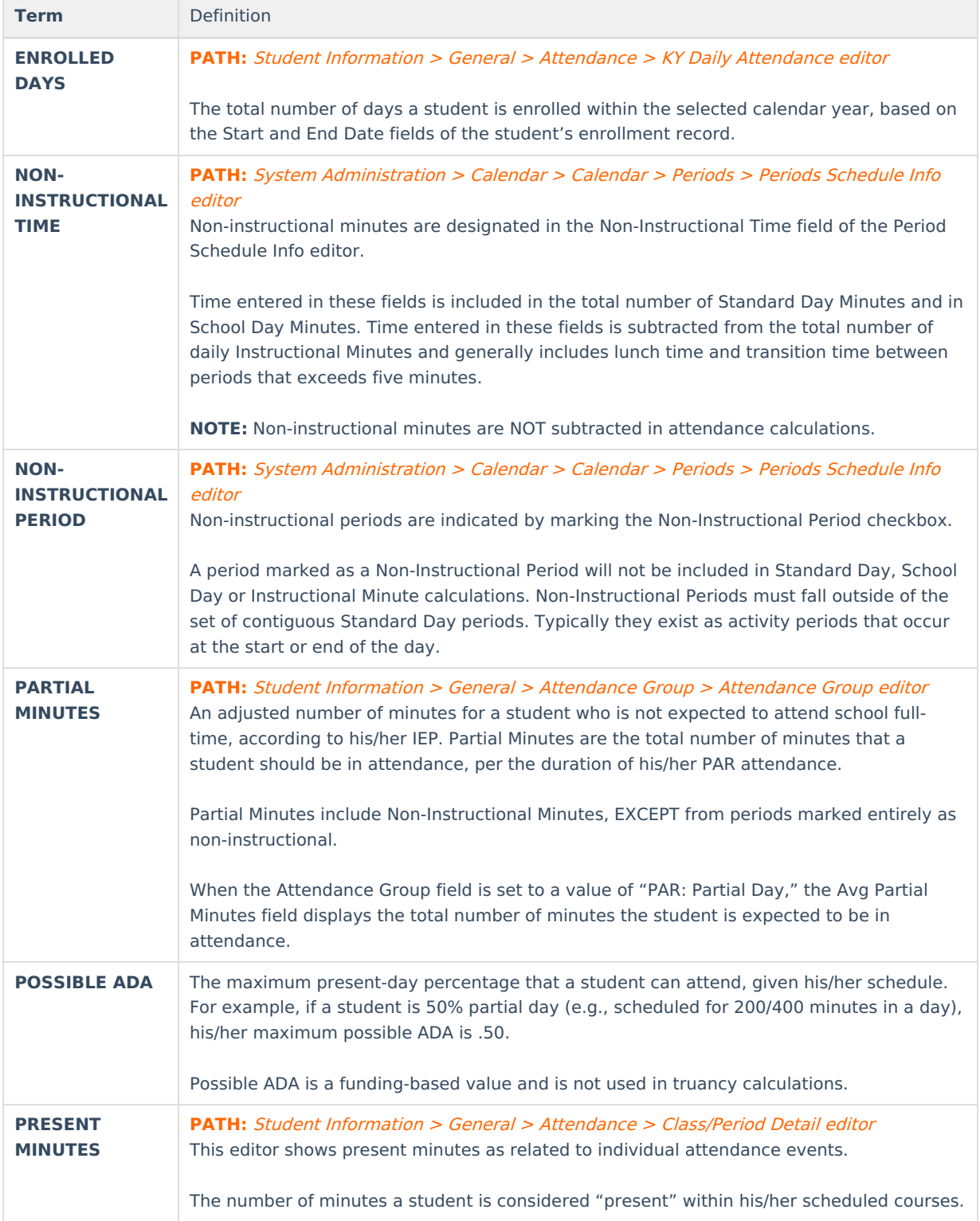

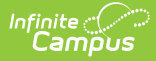

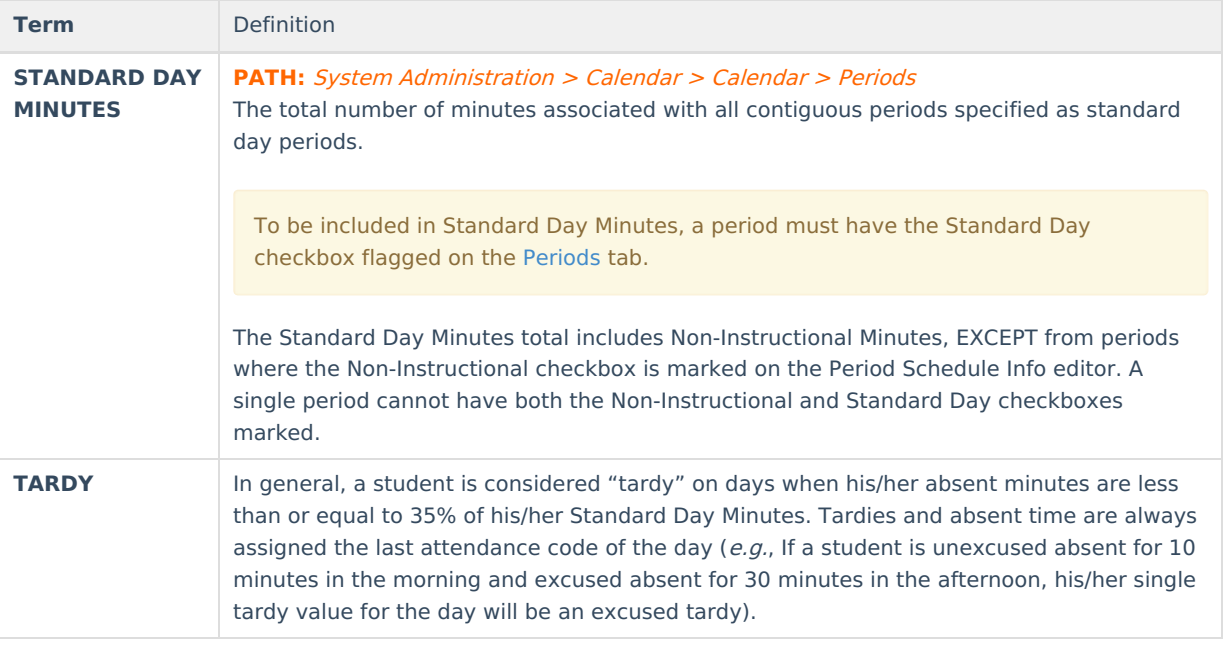

## **Attendance Entry Tools**

The following table summarizes the main tools available for attendance tracking within the Campus interface:

Please see the [Kentucky](http://kb.infinitecampus.com/#badLink) page for more information on KY state-specific tools.

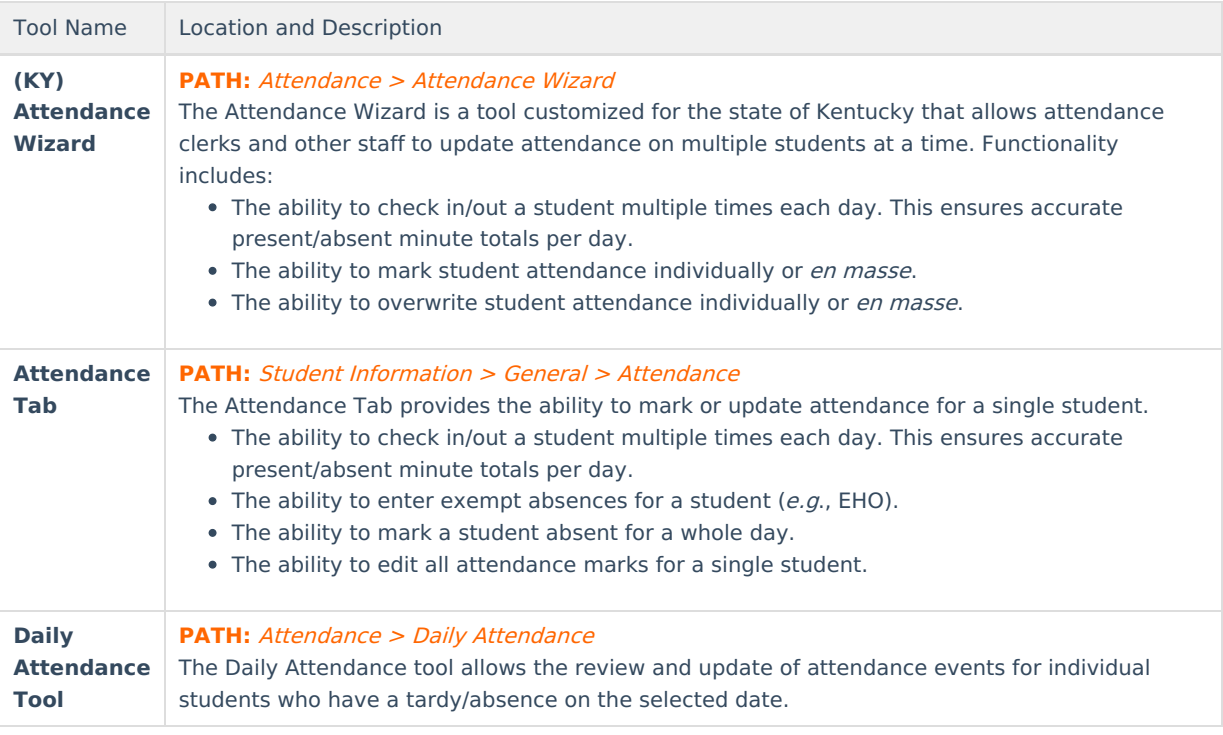

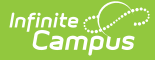

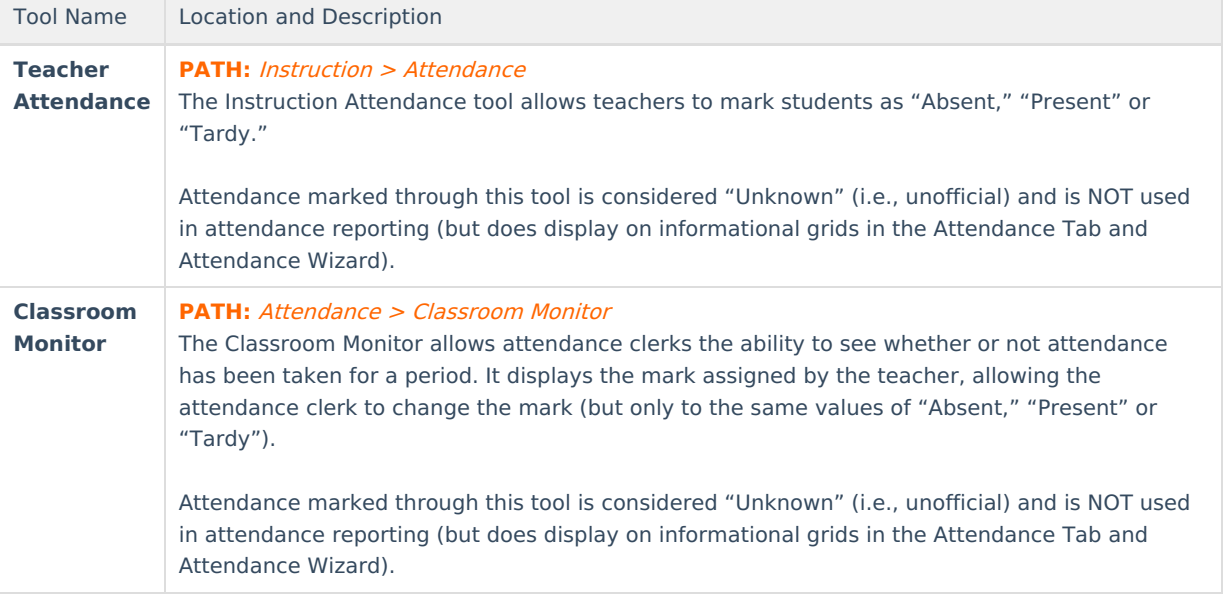

Use of the [Schedule](https://kb.infinitecampus.com/help/schedule-wizard) Wizard tool requires a rebuild the Attendance Summary table. Please contact Infinite Campus Support.

## **Attendance Architecture**

The following tables provide the framework on which KY attendance calculations and reporting is based:

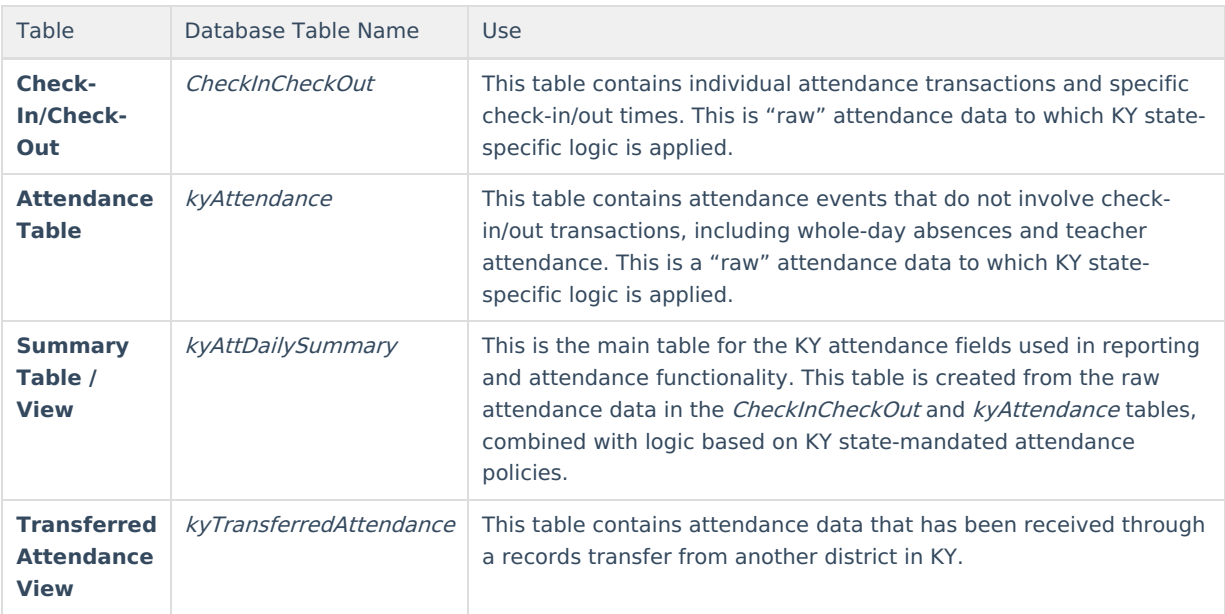

## **Calendar Setup**

This section explains the features of Calendar tools as related to the setup and functionality of the Standard Day attendance method.

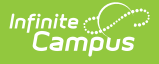

## **Calendar**

**PATH:** System Administration <sup>&</sup>gt; Calendar <sup>&</sup>gt; Calendar <sup>&</sup>gt; Calendar

The **Exclude** checkbox is used to exclude information (including student attendance) for the selected calendar from all funding reports. Some truancy reports (e.g., Register Report, Attendance Profile report) still pull data from excluded calendars, as appropriate.

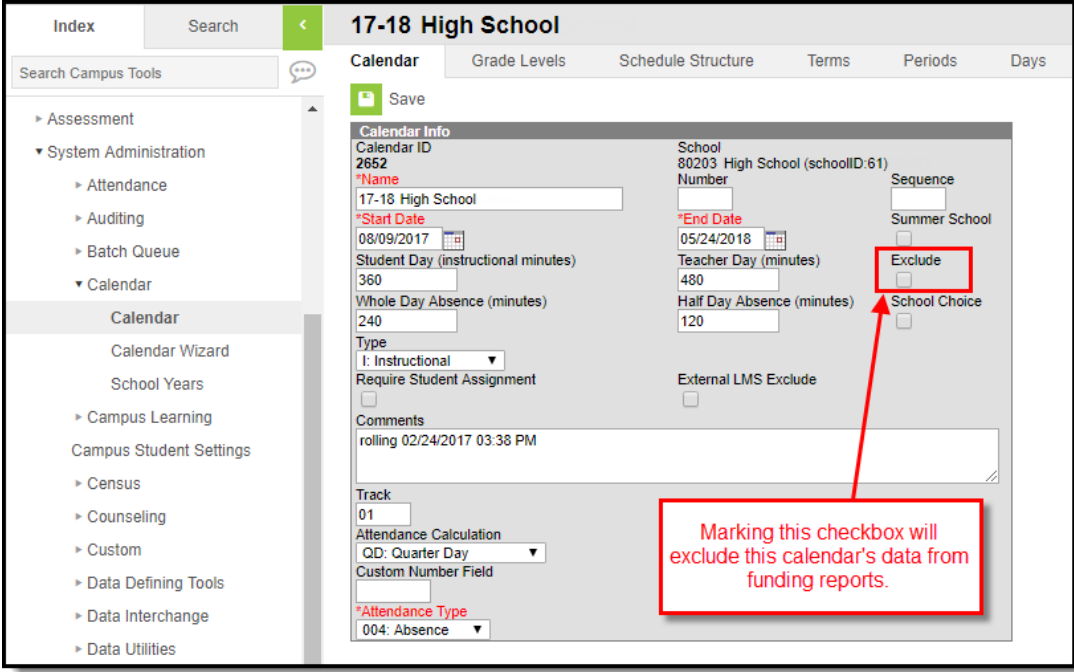

Image 1: Calendar Tab

The **Student Day (Instructional Minutes)** , **Whole Day Absence (Minutes)** and **Half Day Absence (Minutes)** fields on the Calendar tool are purely for informational purposes and do not affect attendance functionality. The **Start Date** and **End Date** fields are related to fiscal year. Values entered in any of these fields WILL NOT affect attendance calculations.

## **Grade Levels**

#### **PATH:** System Administration > Calendar > Calendar > Grade Levels

The local school grade levels must be mapped to state grade levels for the purpose of reporting. The **Name** field represents the local school code for the grade; the **State Grade Level Code** field indicates the accepted state grade level to which the local school grade relates.

The **Exclude from State Reporting** checkbox is used to exclude information (including student attendance) for the selected grade from all funding reports. Some truancy reports (e.g., Register Report, Attendance Profile report) still pull data from excluded grades, as appropriate

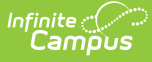

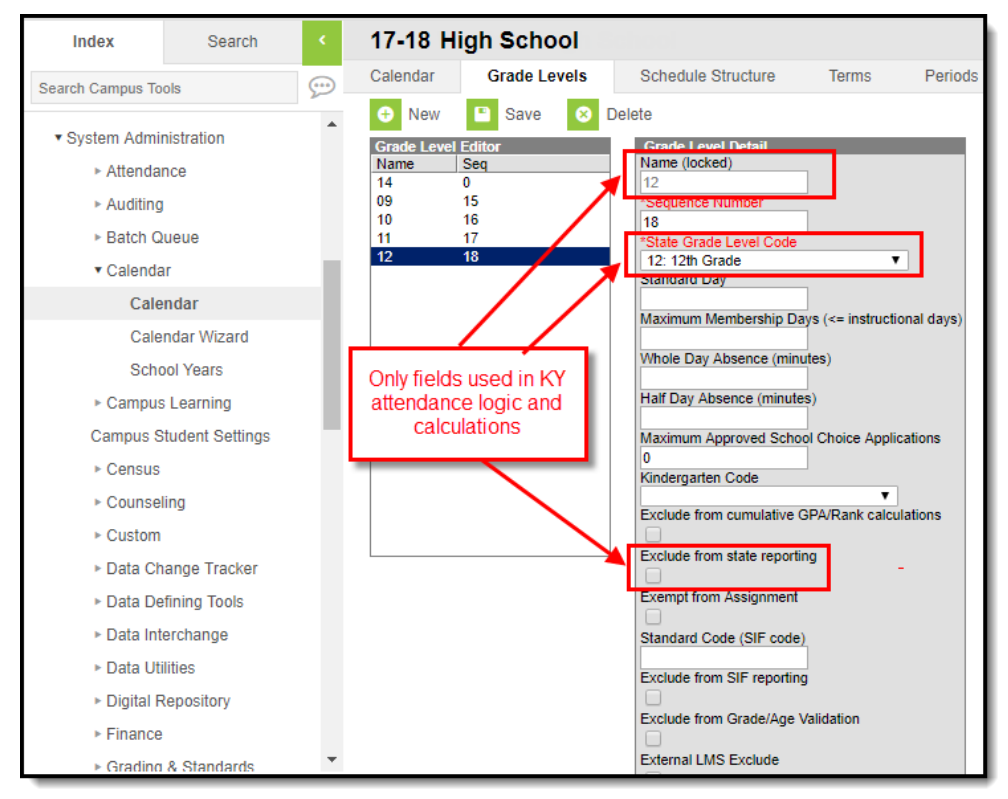

Image 2: Grade Levels Tab

The **Standard Day**, **Maximum Membership Days**, **Whole Day Absence (Minutes)** and **Half Day Absence (Minutes)** fields on the Grade Levels tool do not affect attendance functionality or calculations.

### **Periods**

**PATH:** System Administration <sup>&</sup>gt; Calendar <sup>&</sup>gt; Calendar <sup>&</sup>gt; Periods

Proper setup of the Periods tab is integral to attendance calculations, reporting and logic.

#### **Period Info Editor**

Information entered in the Period Info editor influences the totals shown in the PeriodSchedule Info editor.

#### **Designating Standard-Day Periods**

For a period to count towards the Standard Day Minutes total, two requirements must be met:

- The **Standard Day** checkbox MUST be flagged.
- The **Standard Day** period must be within a contiguous set of Standard Day periods. All periods marked as Standard Day must occur in a sequential set; this set of Standard Day periods is not allowed to be "interrupted" by non-Standard Day periods, or by non-instructional minutes (i.e., periods must NOT have gaps between them; therefore, if period 1 ends at 8:50, period 2 must begin at 8:50).

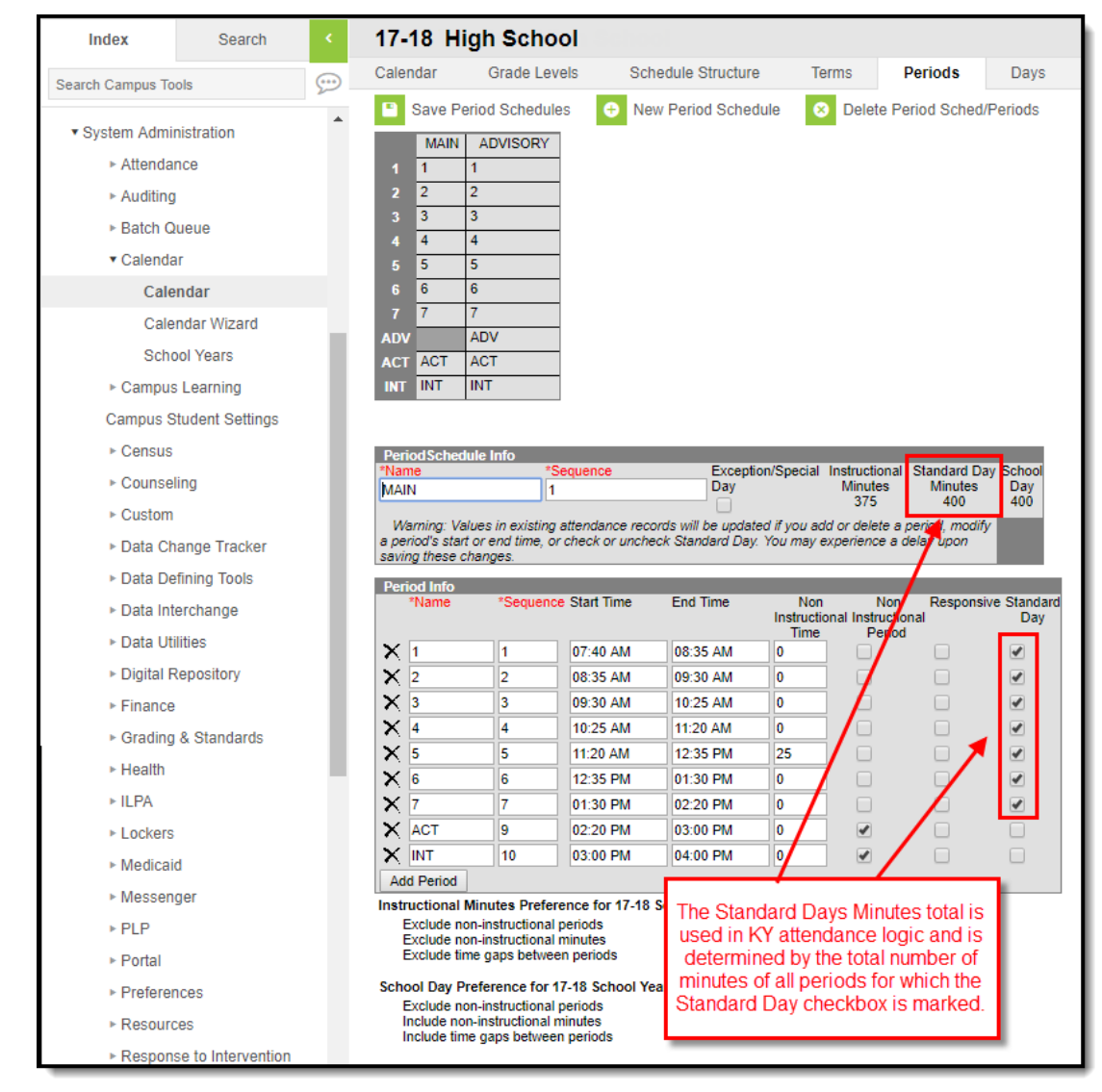

Image 3: Periods Tab

#### **Non-Instructional Time Field**

Minutes entered in the **Non-Instructional Time** fields are NOT subtracted in attendance calculations.

This field is used to enter non-instructional minutes that go beyond the allowed 5 minute passing time between periods. The **Instructional Minutes** total of the Period Schedule editor does not include minutes entered in this field; however, the **School Day Minutes** field will include these minutes.

For example, in a school where nine minutes of passing time exists between periods 1 and 2, a value of "4" should be entered in this field (9 - 5 = 4). The number of minutes for non-instructional recess and lunch times should also be entered here.

#### **Non-Instructional Periods Checkbox**

This checkbox is for periods that are considered entirely non-instructional and should not be considered in attendance calculations or logic. All minutes of a **Non-Instructional Period** are designated as non-instructional; therefore, no minutes need to be entered in the **Non-Instructional Minutes** field. The **Non-Instructional Period** checkbox should be flagged only for periods that should not count as Instructional Minutes or Standard Day Minutes (e.g., before or after-school activity periods) or School Day Minutes. Non-Instructional Periods should be set up outside of the school day.

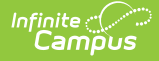

The **Non-Instructional Period** checkbox cannot be flagged if the **Standard Day** checkbox is (and vice versa). Non-instructional minutes entered in the **Non-Instructional Time** field will not decrease Standard Day **Minutes** 

#### **PeriodSchedule Info Editor**

The difference between the **Instructional Minutes** total and the **School Day Minutes** total will be the number of minutes entered in the **Non-Instructional Time** fields.

| *Name<br><b>MAIN</b><br>1   |           | *Sequence<br>Day  |                 |                    | Exception/Special Instructional Standard Day School<br><b>Minutes</b><br><b>Minutes</b><br>Dav                                 |  |  |  |
|-----------------------------|-----------|-------------------|-----------------|--------------------|----------------------------------------------------------------------------------------------------|--|--|--|
|                             |           |                   |                 |                    | 375<br>400<br>$400\_$<br>Warning: Values in existing attendance records will be wouldted if you add or delete a period, modir, |  |  |  |
| saving these changes.       |           |                   |                 |                    | a period's start or end time, or check or uncheck Standard Day. You may experience a delay upon,                               |  |  |  |
| <b>Period Info</b><br>*Name | *Sequence | <b>Start Time</b> | <b>Fnd Time</b> | <b>Non</b><br>Time | Responsive Standard<br><b>Non</b><br>Instructional Instructional<br>Day<br><b>Period</b>                                       |  |  |  |
| $\times$ 1                  | 1         | 07:40 AM          | 08:35 AM        | 0                  | ✔                                                                                                    |  |  |  |
| $\times 2$                  | 2         | 08:35 AM          | 09:29 AM        | 'n                 | $\overline{\mathcal{C}}$                                                                                                    |  |  |  |
| $\times$ 3                  | 3         | 09:29 AM          | 10:23 AM        | ١o                 | Values in the Non-                                                                                                    |  |  |  |
| ×<br>14                     | 4         | 10:23 AM          | 11:17 AM        | 0                  | <b>Instructional Time</b><br>fields account for<br>differences between<br>the Instructional                                    |  |  |  |
| ×<br>15                     | 5         | 11:17 AM          | 12:36 PM        | 25                 |                                                                                                    |  |  |  |
| ×<br>6                      | 6         | 12:36 PM          | 01:30 PM        | ١o                 |                                                                                                    |  |  |  |
| ×<br>17                     | 7         | 01:30 PM          | 02:20 PM        | O                  |                                                                                                    |  |  |  |
| ×<br><b>ACT</b>             | 8         | 02:20 PM          | 03:20 PM        | n                  | Minutes and School<br>Day totals but do not<br>affect attendance                                                               |  |  |  |
| INT                         | 9         | 03:20 PM          | 04:20 PM        | 0                  |                                                                                                    |  |  |  |
| ×<br><b>Add Period</b>      |           |                   |                 |                    |                                                                                                    |  |  |  |

Image 4: PeriodSchedule Info Editor

Values entered/displayed in the **Instructional Minutes**, **School Day Minutes** and **Non-Instructional Time** are NOT used in attendance calculations.

#### **Instructional Minutes Total**

The **Instructional Minutes** total is merely a visual indication of the total number of minutes considered "instructional" for the entire period schedule. This total excludes minutes from periods flagged as **Non-Instructional Period(s)** and minutes entered in the **Non-Instructional Time** field. This total is not used in attendance calculations. Instructional Minutes are reported on the Calendar Report and may be viewed on the printed version of the calendar via the Days tab.

#### **School Day Total**

The **School Day** minutes total is merely a visual indication of the total number of minutes in the entire "school day," including minutes entered in the **Non-Instructional Time** field. This total excludes periods flagged as **Non-Instructional Period(s)**. This total is not used in attendance calculations.

### **Days**

#### **PATH:** System Administration <sup>&</sup>gt; Calendar <sup>&</sup>gt; Calendar <sup>&</sup>gt; Days

The Days tab should be used to adjust days that are shortened (e.g., student breaks/holidays, unexpected closures). Attendance reports and features will honor any start/end times entered on the Day Detail editor. These fields specifically affect and relate to attendance calculations:

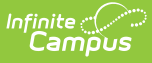

- **Start Time --** Adjusted day start time.
- **End Time --** Adjusted day end time.
- **Duration (Day Detail editor) --** This field is auto-filled based on the adjusted Start and/or End Time entered, as compared to the contiguous Standard Day periods on the period schedule.

Infinite Campus does not recommend use of the **Duration** field of the Day Event editor.

**Instructional Minutes --** Adjusted number of instructional minutes for shortened days. Minutes in this field are manually adjusted by a user to override the instructional time on the period schedule for a shortened day.

| Index                                                     | Search |                                                                                      | 17-18 High                                                        |                            |                           |                         |             |                 |  |  |  |  |
|-----------------------------------------------------------|--------|--------------------------------------------------------------------------------------|-------------------------------------------------------------------|----------------------------|---------------------------|-------------------------|-------------|-----------------|--|--|--|--|
| <b>Search Campus Tools</b>                                |        | Calendar<br>⊕                                                                        | <b>Grade Levels</b>                                               |                            | <b>Schedule Structure</b> | Periods<br><b>Terms</b> | <b>Days</b> | Overrides       |  |  |  |  |
|                                                           |        |                                                                                      | Save Day/Day Events                                               | Delete Day/Day Events<br>☎ |                           | Day Reset<br>Q          | Print       | Multi Day Event |  |  |  |  |
| Attendance                                                |        |                                                                                      |                                                                   |                            |                           |                         |             |                 |  |  |  |  |
| ► Auditing                                                |        | 26                                                                                   | 27                                                                |                            | 28                        | 29                      | 30          |                 |  |  |  |  |
| ▶ Batch Queue                                             |        | <b>Event on this Day</b>                                                             |                                                                   |                            |                           |                         |             |                 |  |  |  |  |
| ▼ Calendar                                                |        |                                                                                      |                                                                   |                            |                           |                         |             |                 |  |  |  |  |
| Calendar                                                  |        |                                                                                      |                                                                   |                            |                           |                         |             |                 |  |  |  |  |
| <b>Calendar Wizard</b>                                    |        | <b>Day Detail</b>                                                                    |                                                                   |                            |                           |                         |             |                 |  |  |  |  |
| <b>School Years</b>                                       |        | Day #<br>Date<br>11/30/2017<br>109<br><b>Period Schedule</b><br><b>MAIN</b>          |                                                                   |                            |                           |                         |             |                 |  |  |  |  |
| ▶ Campus Learning                                         |        |                                                                                      |                                                                   |                            |                           |                         |             |                 |  |  |  |  |
| <b>Campus Student Settings</b><br>$\triangleright$ Census |        | <b>School Day</b><br>✔                                                               | Instruction<br>$\overline{\mathscr{I}}$                           | $\overline{\mathscr{L}}$   | Attendance                |                         |             |                 |  |  |  |  |
|                                                           |        | <b>Start Time</b><br><b>End Time</b><br><b>Duration</b><br>9:05 AM<br>1:00 PM<br>235 |                                                                   |                            |                           |                         |             |                 |  |  |  |  |
| ▶ Counseling                                              |        | The duration field will be calculated automatically                                  |                                                                   |                            |                           |                         |             |                 |  |  |  |  |
| $\triangleright$ Custom                                   |        |                                                                                      | <b>Comments</b><br>These fields impact attendance<br>calculations |                            |                           |                         |             |                 |  |  |  |  |
| ▶ Data Change Tracker                                     |        |                                                                                      |                                                                   |                            |                           |                         |             |                 |  |  |  |  |
| ▶ Data Defining Tools<br><b>Day Events</b>                |        |                                                                                      |                                                                   |                            |                           |                         |             |                 |  |  |  |  |
| ▶ Data Interchange                                        |        | <b>Type</b>                                                                          | Duration Inst. Minutes                                            |                            |                           |                         |             |                 |  |  |  |  |
| ▶ Data Utilities                                          |        | $\times$ C: Closing<br>Add DayEvent                                                  | ۷.                                                                |                            | 220                       |                         |             |                 |  |  |  |  |
| ▶ Digital Repository                                      |        |                                                                                      |                                                                   |                            |                           |                         |             |                 |  |  |  |  |

Image 5: Days Tab

## **Partial-Day (PAR) Attendance Students**

When a student needs an adjusted attendance schedule, a PAR attendance group may be necessary to ensure accurate attendance reporting.

District-level system administrators will need to consider the appropriate type of setup for defining student partialday setup based on school setup (multi-period day or one-period days).

#### **Schools with One-Period Days**

In schools that use one-period days or days where one period comprises the vast majority of school time (such as elementary schools), a PAR attendance group with start/end time is necessary.

#### **Schools with Multiple-Period Days**

- In most cases, the student's schedule can be used to establish partial-day (i.e., student can be scheduled for periods 1 and 2).
- Partial-day students should be assigned to a PAR attendance group.
- If the student must arrive/leave within a period (not at the period's standard start/end time), the PAR attendance group must reflect the proper start/end times.
- The student's percent of enrollment will be indicated on the PAR attendance group by auto-filling the Percent

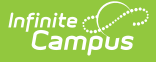

Enrolled field with a value based from the student's schedule and/or start and end times.

## **Assigning a PAR Attendance Group**

**PATH:** Student Information > General > Attendance Group

The Attendance Group tab is where a PAR attendance group is assigned to a student. When adding a PAR attendance group, several sets of steps are necessary for complete setup.

**For students who are PAR by schedule only:** Setup a partial schedule for these students before creating a PAR attendance group for the student. Otherwise, validations on this screen will prevent the user from creating a PAR attendance group (because he/she is still fully scheduled).

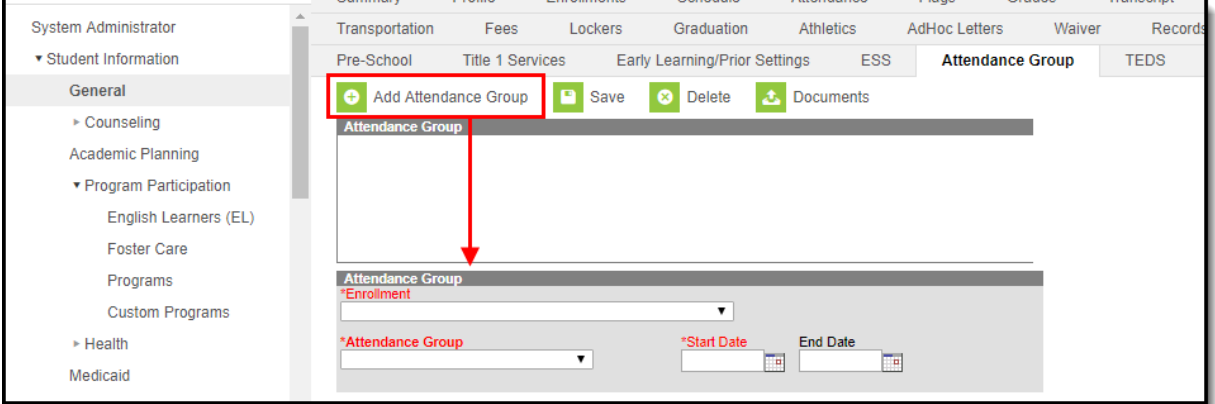

Image 6: Student Attendance Group Tab

If the student has an IEP, the student's PAR attendance group start/end times must match those entered on the IEP.

- 1. Click the **Add Attendance Group** icon from the action bar.
- 2. Select the applicable calendar from the **Enrollment** field.
- 3. Select "PAR: Partial Day" from the **Attendance Group** field. Two additional fields and screen text will display, as shown below:

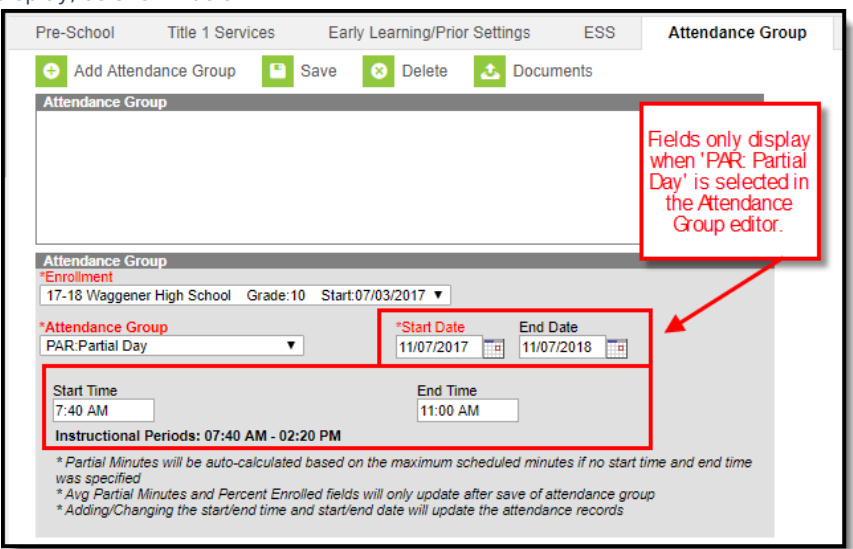

Image 7: Partial Day Attendance Group

- 4. Enter a **Start Date**. Enter an **End Date**, as necessary.
- 5. Enter a **Start Time/End Time**, as necessary.

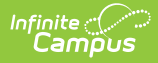

6. Click the **Save** icon in the action bar to save these settings. After saving, two additional PAR attendance calculation fields will display, as shown below:

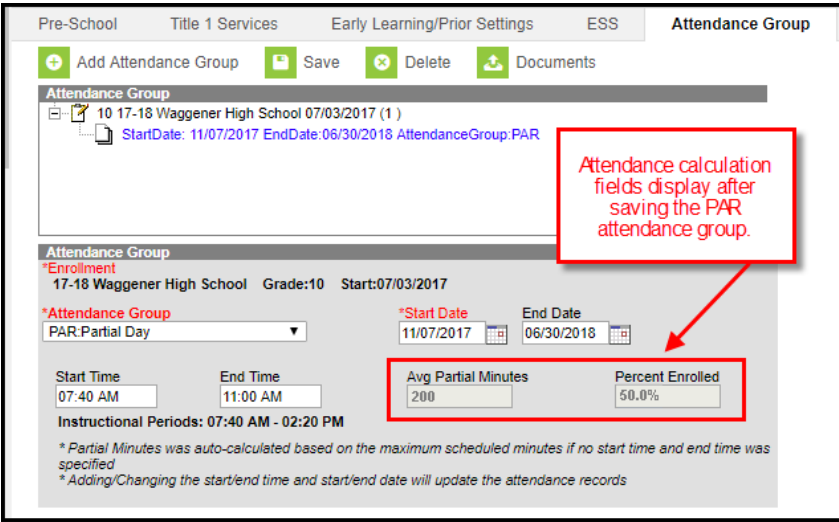

Image 8: Calculation of Saved PAR Attendance Group

The **Avg Partial Minutes** field is a minute value based on the sum of Partial Minutes within the PAR attendance group date range as divided by the student's total number of Scheduled Days. Days on which the student does not have any Scheduled Minutes are not counted in his/her Scheduled Days total.

The **Percent Enrolled** field calculation depends on whether the **Start Time / End Time** fields of this screen's Attendance Group editor:

- **If values HAVE been entered in the Start Time /End Time fields:** This field is based on the sum of Partial Minutes within the indicated date range as divided by the sum of possible Standard Day Minutes within the indicated date range. Standard Day Minutes will not be counted for days the student is not scheduled (to account for students who are scheduled on day patterns, such as "A" days but not "B" days).
- **If values HAVE NOT been entered in the Start Time / End Time fields (indicating that partial-day attendance is accounted for by the student's schedule):** This field is based on the sum of Scheduled Minutes within the indicated date range as divided by the sum of Standard Day Minutes within the indicated date range.

## **Attendance Elements Available in Ad Hoc Reporting**

Four nodes of ad hoc reporting are available to Kentucky users, via the tools of the Ad Hoc [Reporting](https://kb.infinitecampus.com/help/ad-hoc-reporting) module.

Additional ad hoc attendance elements (besides the four listed in this section) are NOT approved for Kentucky attendance reporting purposes.

### **KY Official Attendance Summary**

**PATH** (within the Ad hoc tool): Student > Attendance > KY Official Attendance Summary

This collection of ad hoc elements pulls school-year level summaries of attendance data from the KY Official Attendance Detail view of the database ('v\_kyOfficialAttendanceDetail'). These elements will pull data from all enrollments that take place during the selected calendar year.

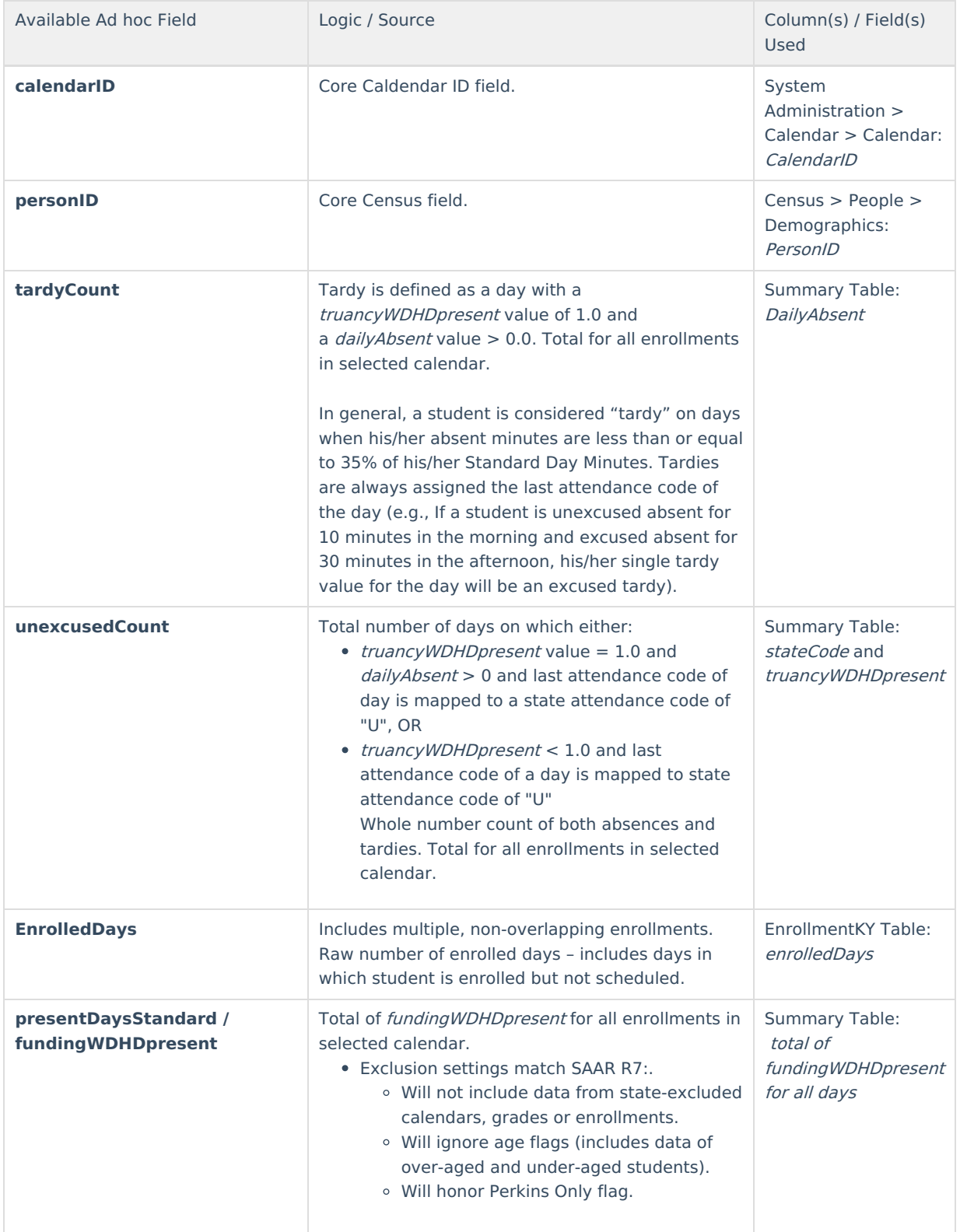

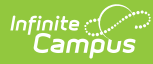

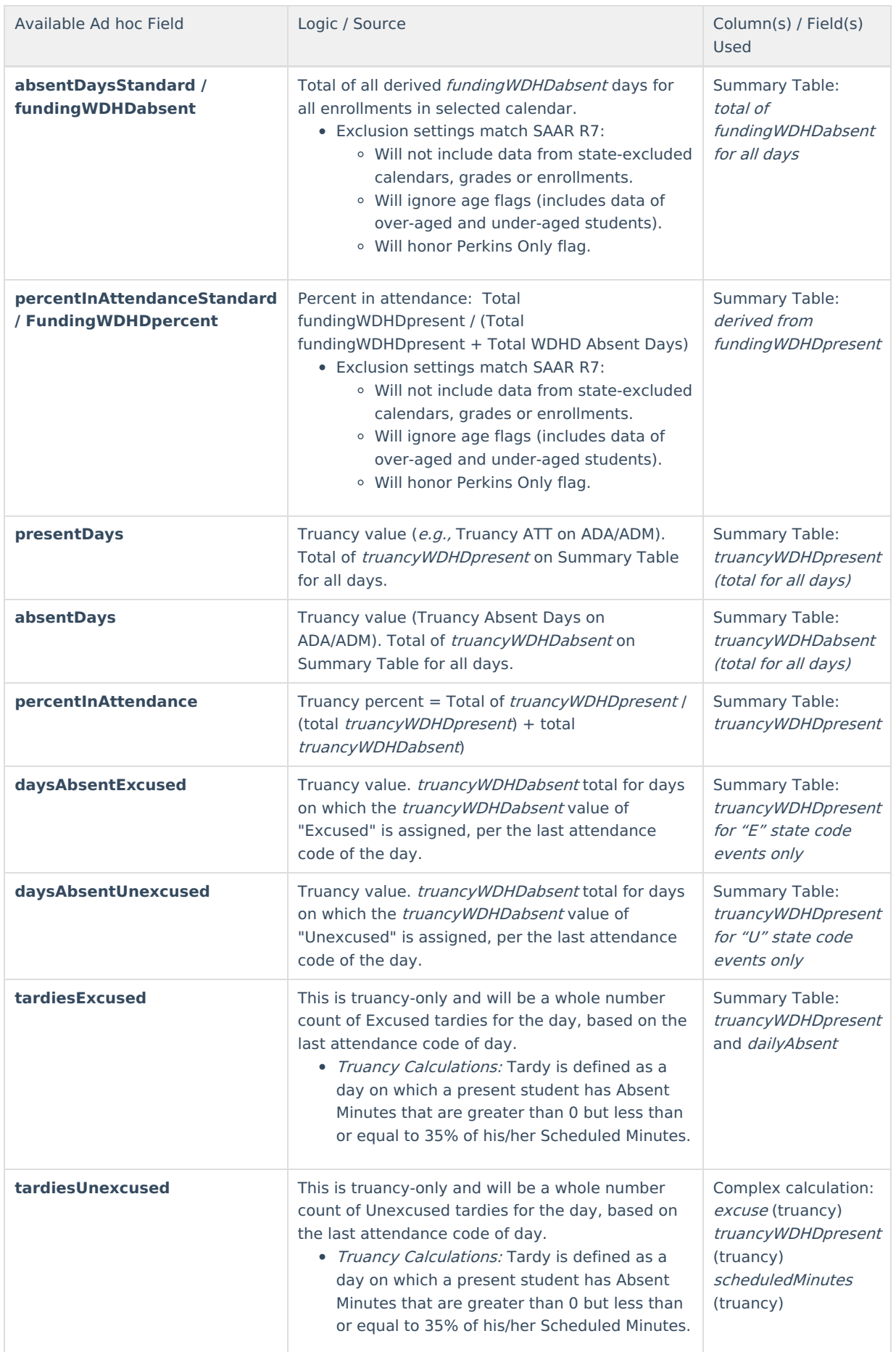

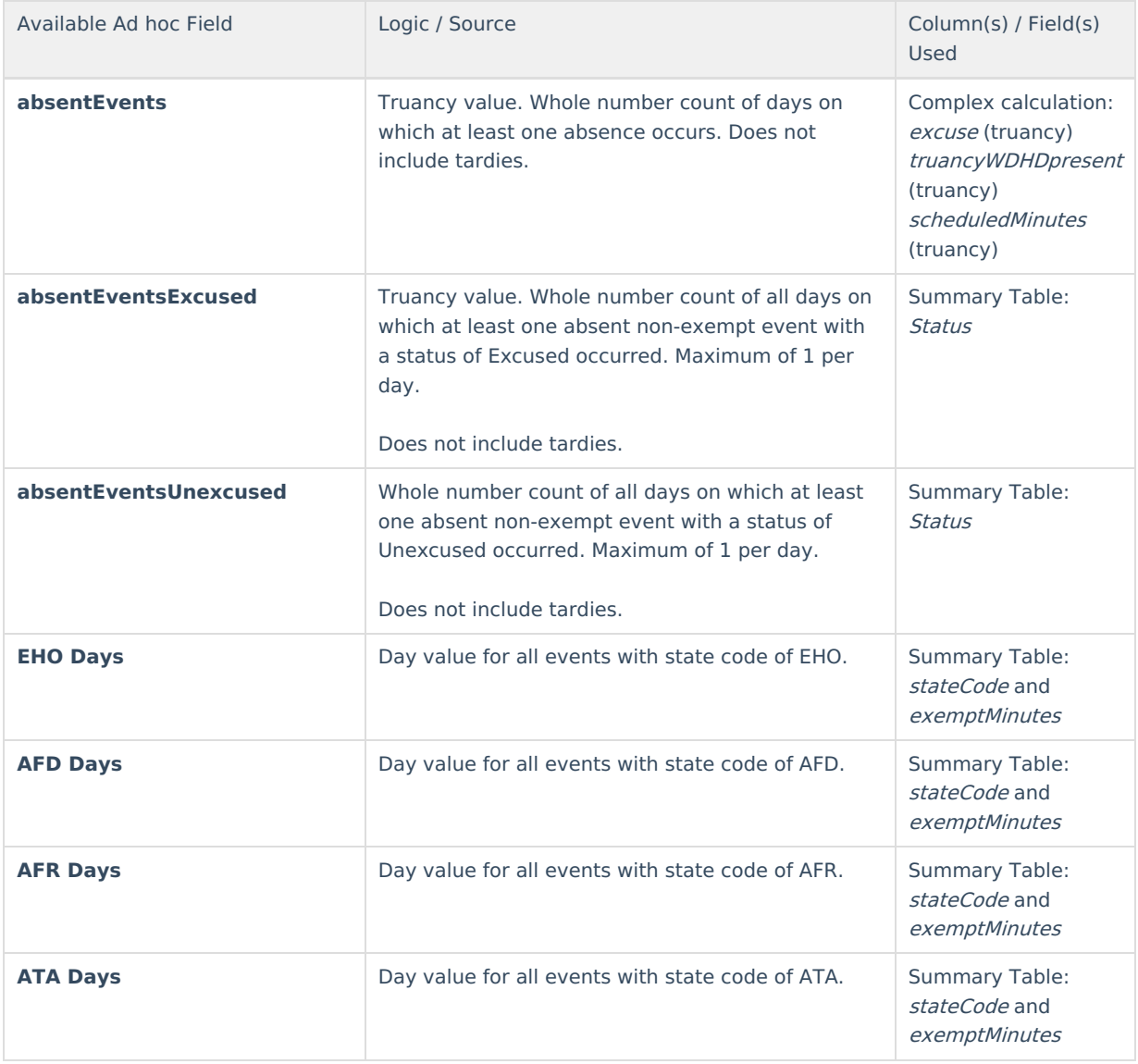

## **KY Attendance Daily Summary**

**PATH** (within the Ad hoc tool): Student > Attendance > KY Attendance Daily Summary

This collection of ad hoc data elements pulls raw values from the KY Attendance Daily Summary view of the database ('v\_KYAttDailySummary'). All columns of the Summary Table are included in ad hoc, plus PresentMinutes.

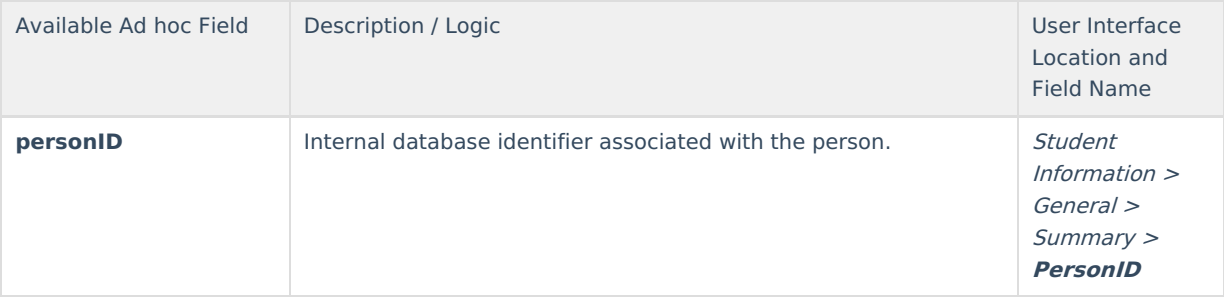

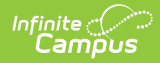

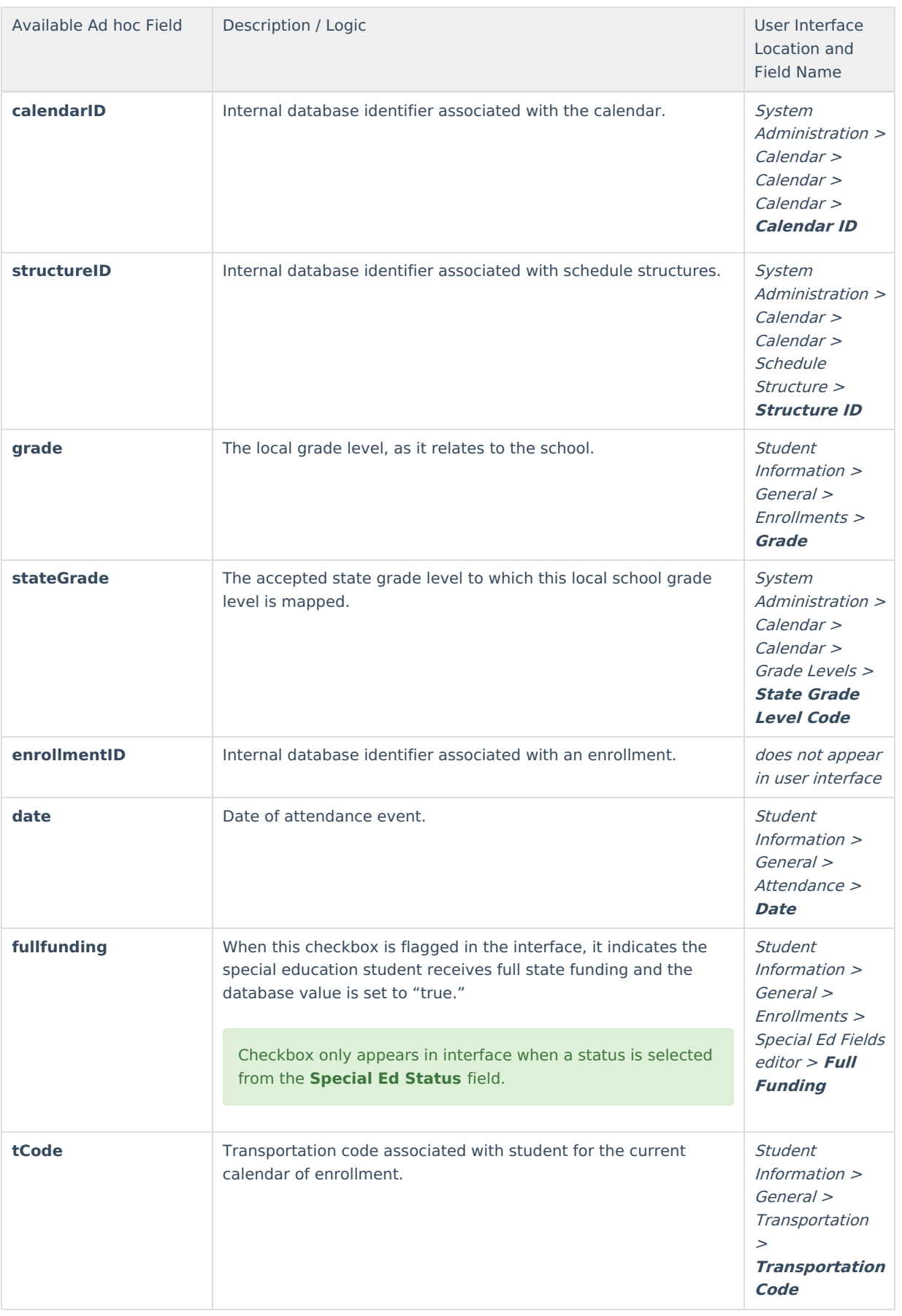

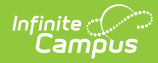

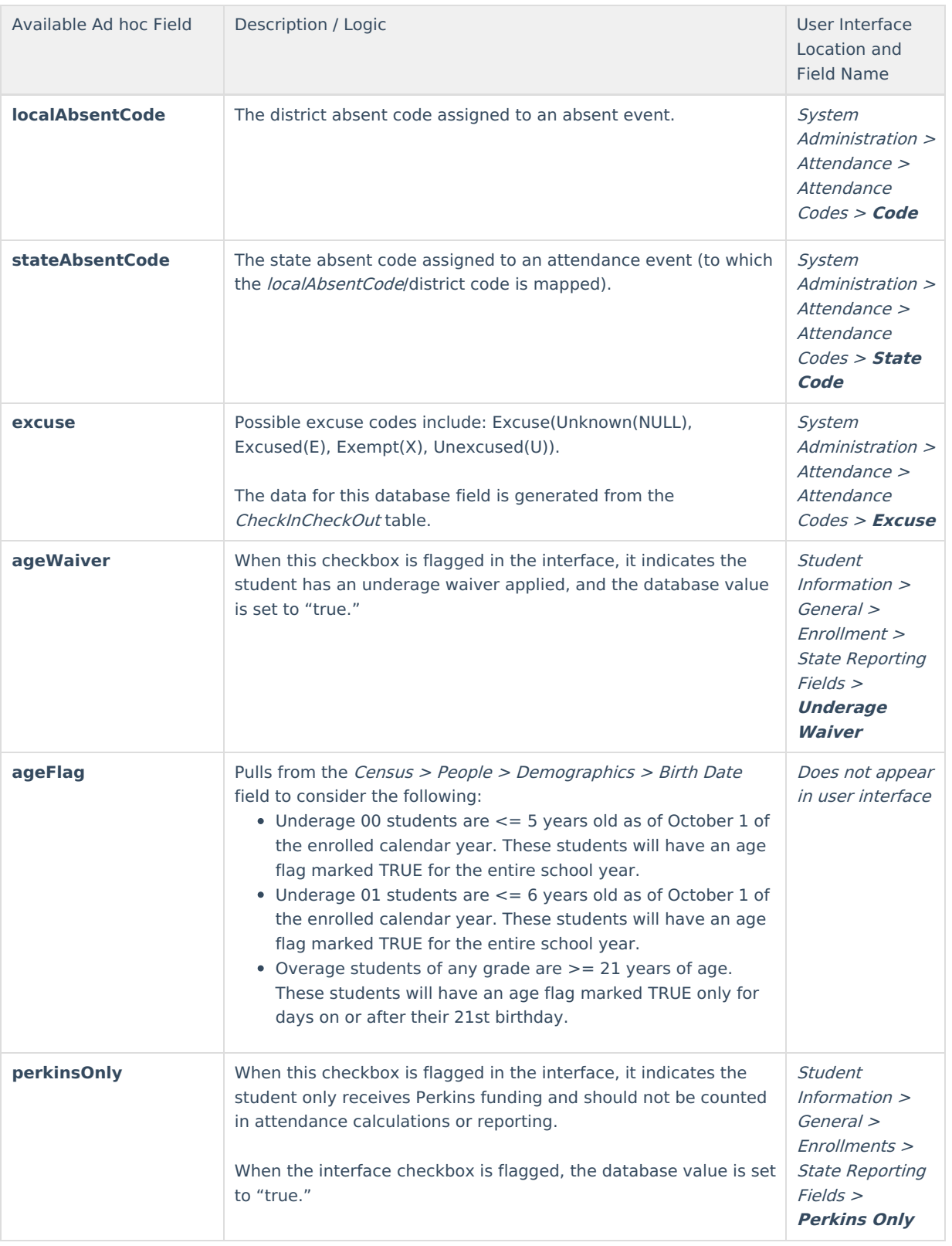

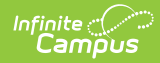

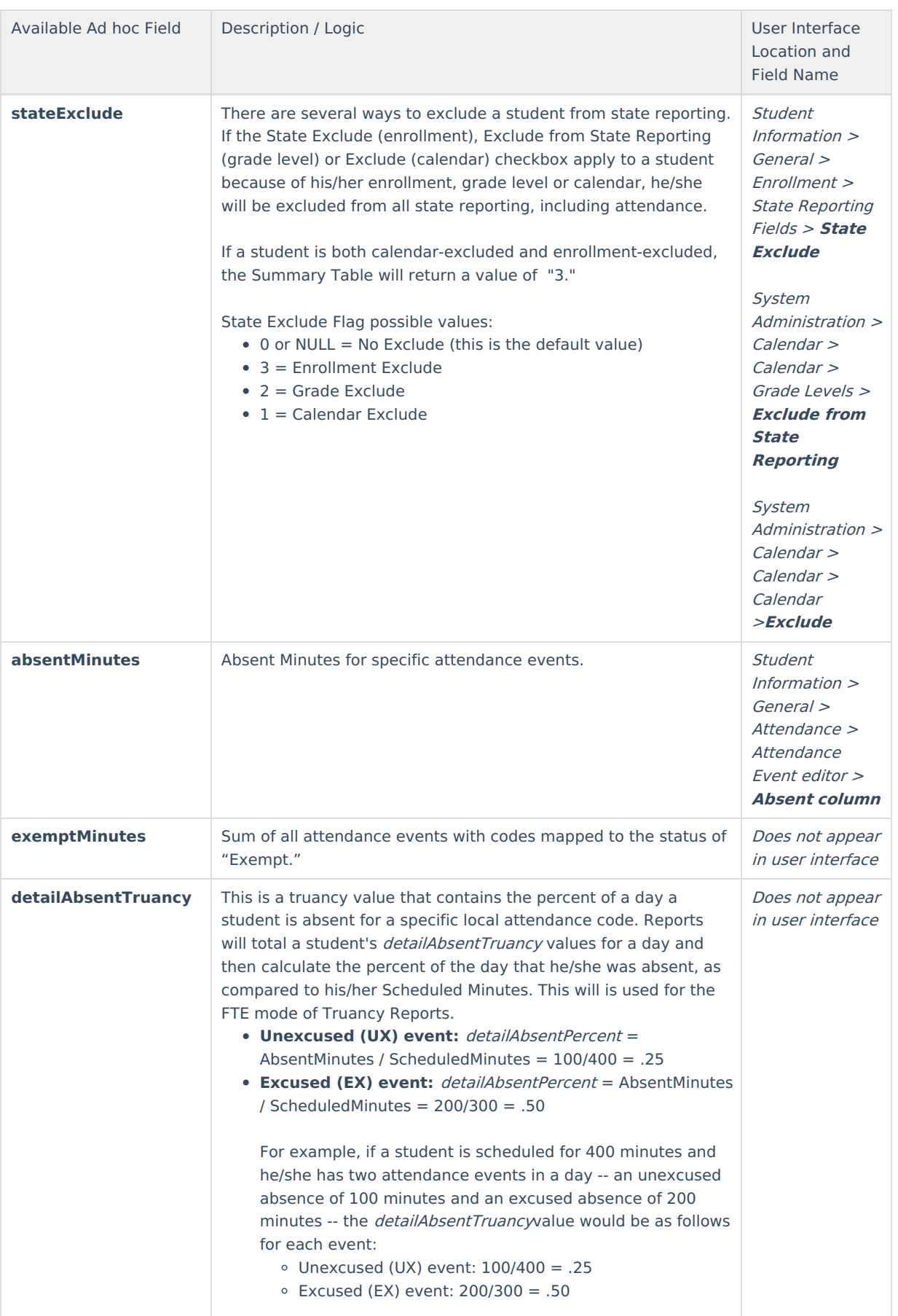

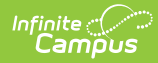

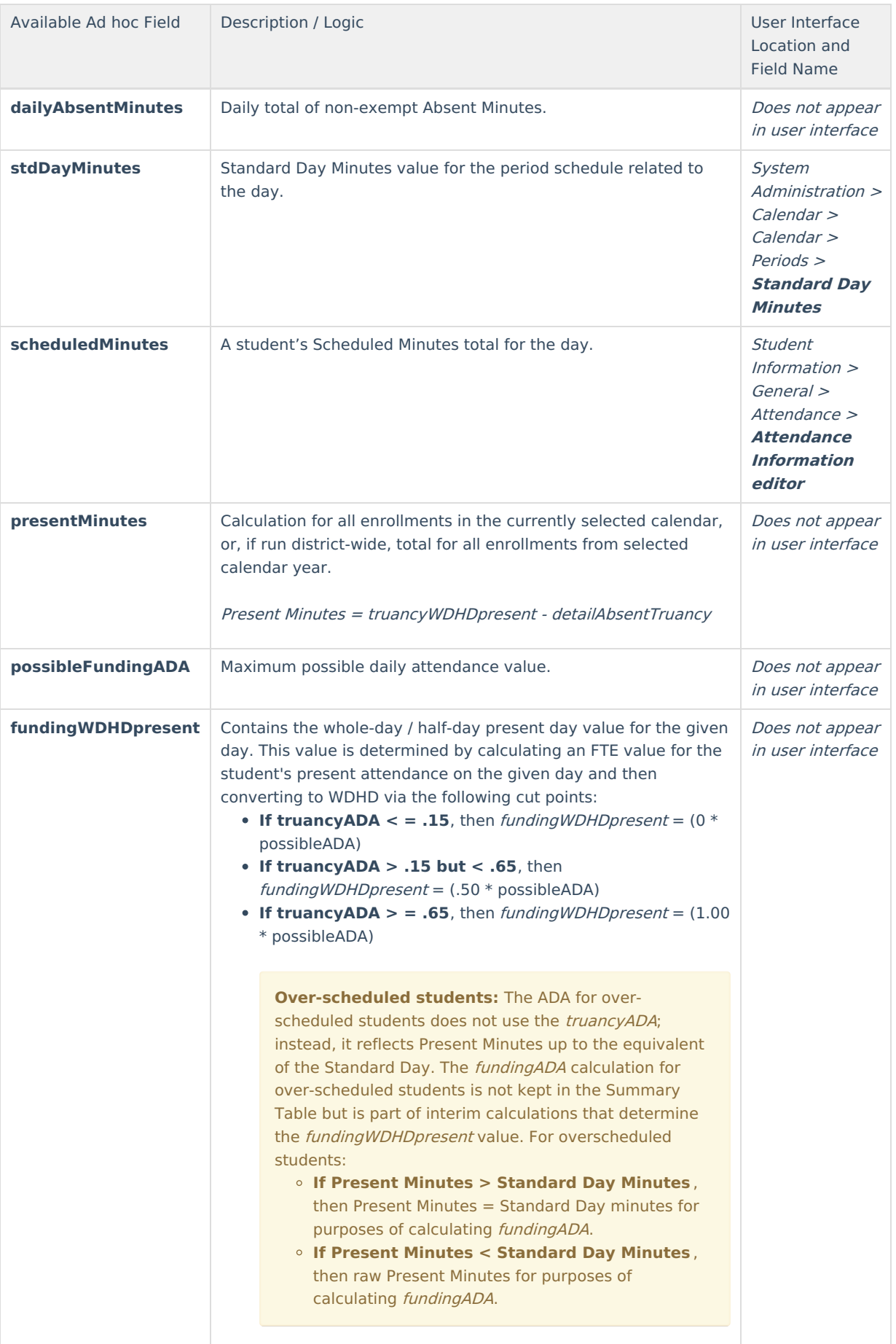

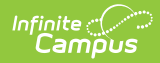

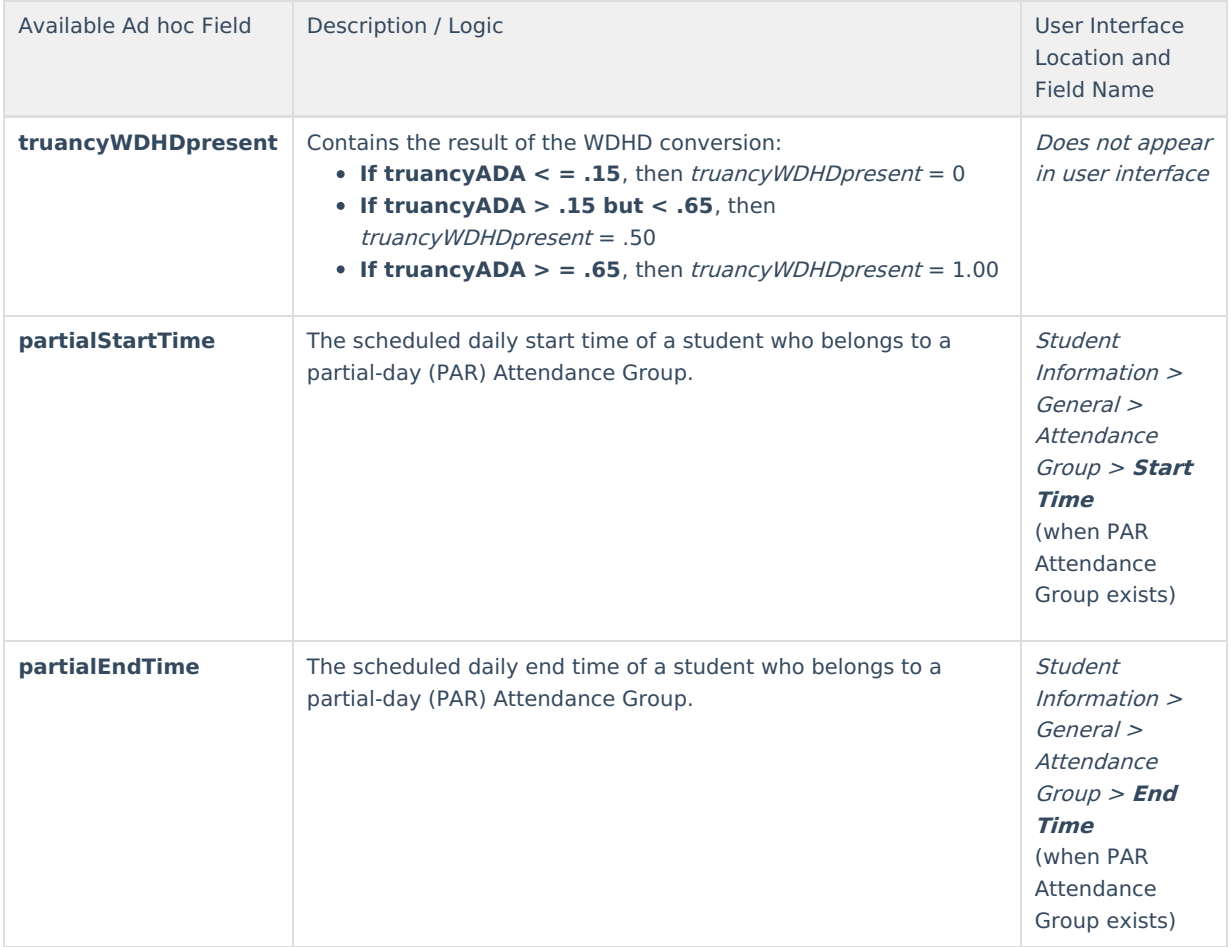

## **KY Transferred Attendance Summary**

**PATH** (within the Ad hoc tool): Student > Attendance > KY Transferred Attendance

This collection of ad hoc data elements pulls only transferred attendance data. As transferred attendance is not attached to a specific calendar in Campus, this ad hoc query will pull all transferred attendance for a given student or group of students during the year selected in the toolbar.

These elements pull from the KY Transferred Attendance view of the database table (KYTransferredAttendance).

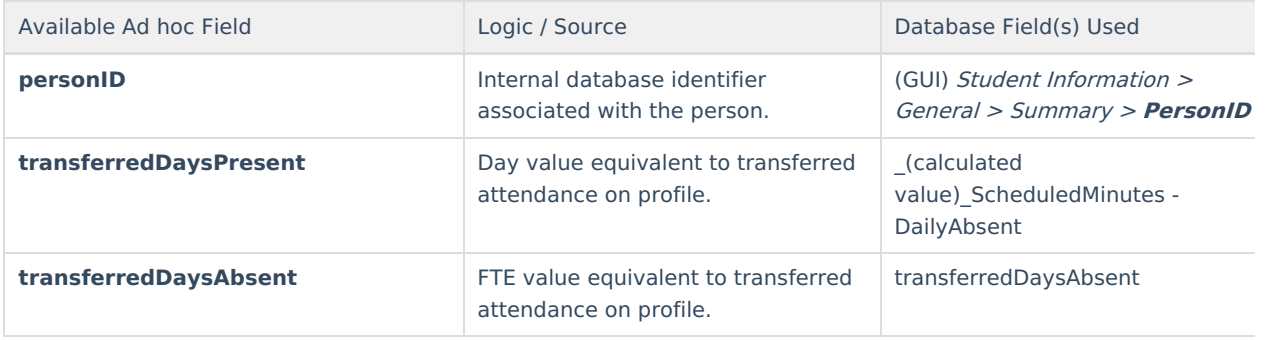

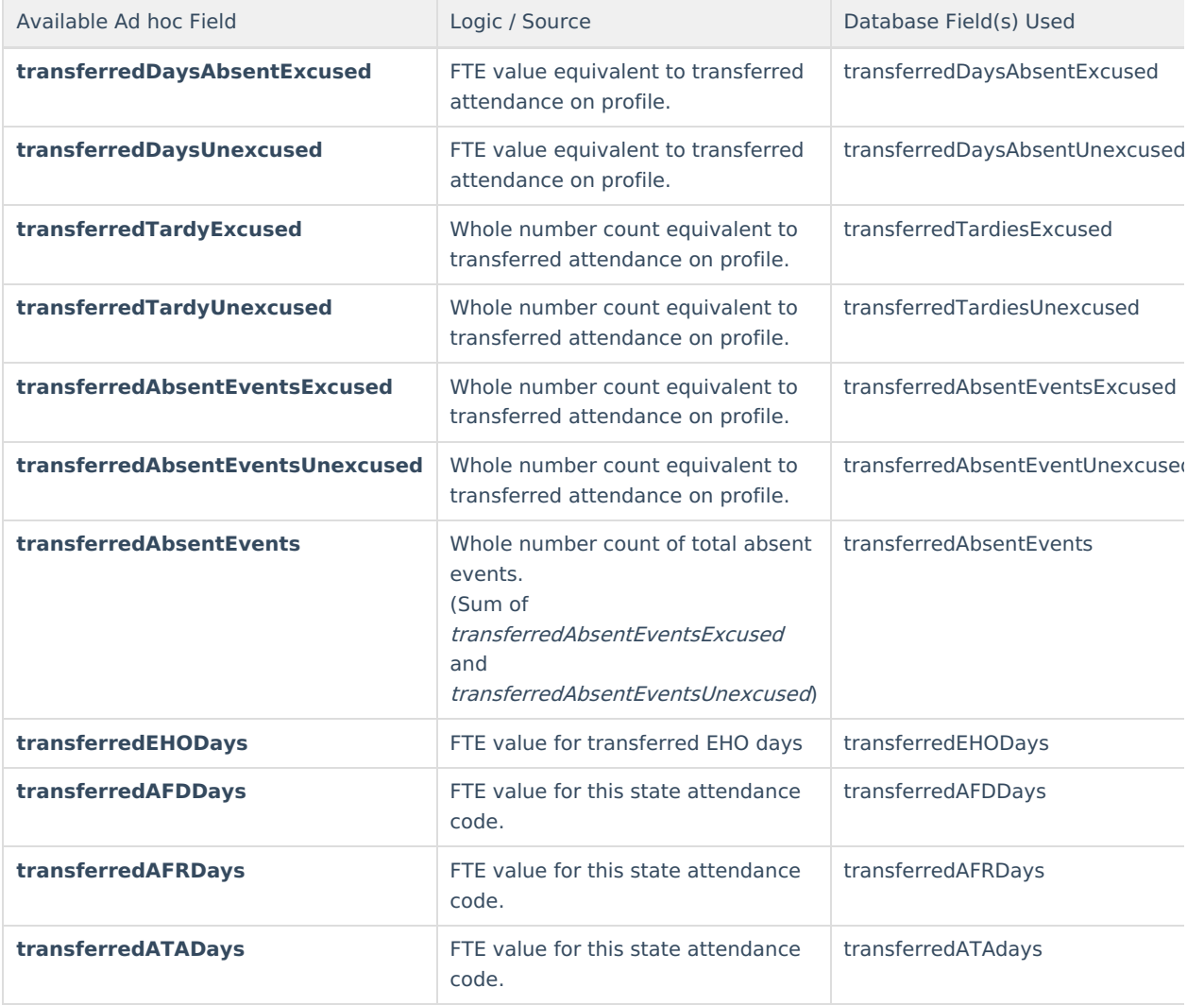

## **Check In/Check Out History**

**PATH** (within the Ad hoc tool): Student > Attendance > Check In/Check Out History

These elements pulls raw data values from the Attendance Check In/Out view of the database (CheckInCheckOut). It does NOT pull all-day absences or teacher attendance marks.

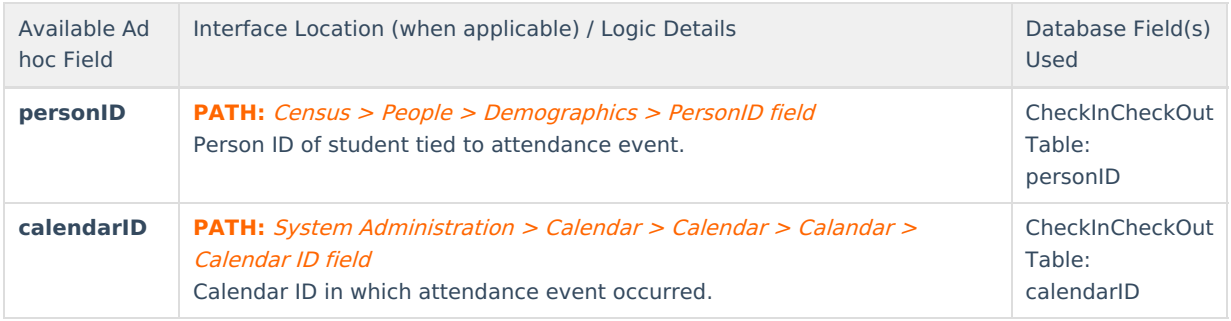

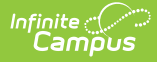

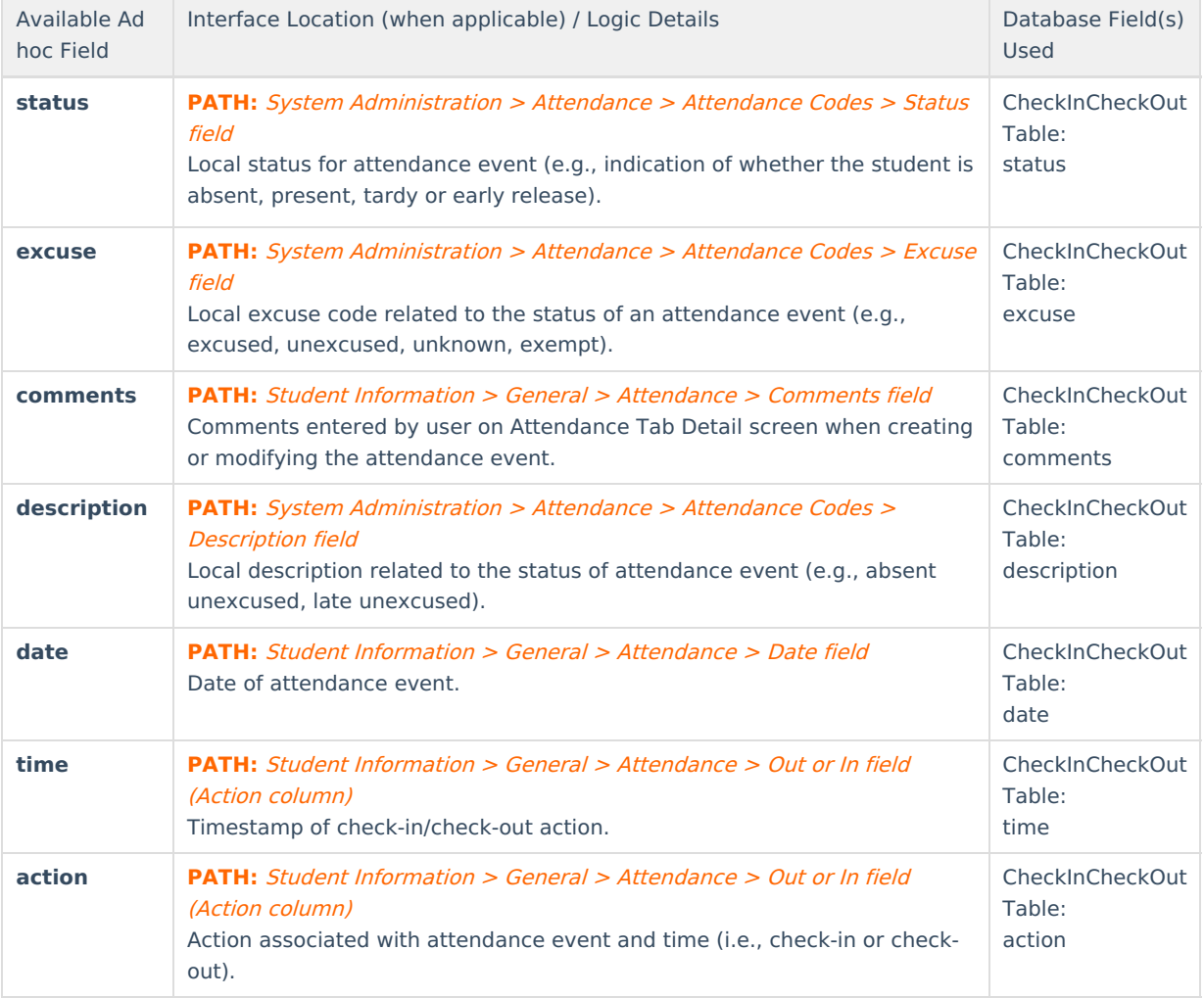

## **WDHD Attendance Logic**

The whole-day / half-day attendance model is designed to provide attendance values for reporting purposes. Attendance will be expressed as one of three values: whole-day present (1.0 present), half-day present (0.5 present) or not present (0.0 present).

This logic is based on ADA and Kentucky state mandates that define the acceptable values for whole-day, half-day attendance. The basic model for calculating whole-day / half-day attendance is as follows:

- 1. Calculate the FTE-based ADA for a day. Jump to the ["Calculating](http://kb.infinitecampus.com/#KentuckyAttendance\(Whole-DayHalf-Day\)-CalculatingADA) ADA" section
- 2. Calculate FTE-based absent percentage for day. Jump to the ["Calculating](http://kb.infinitecampus.com/#KentuckyAttendance\(Whole-DayHalf-Day\)-CalculatingPercentAbsent) Percent Absent" section
- 3. Apply rounding [adjustments](http://kb.infinitecampus.com/#KentuckyAttendance\(Whole-DayHalf-Day\)-ApplyingRoundingLogic) based on ADA and absent percentage values. Jump to the "Applying Rounding Logic" section
- 4. Create the whole-day/half-day Present Days value for a day -- based on ADA and KY state-mandated cut points. Jump to the ["Assigning](http://kb.infinitecampus.com/#KentuckyAttendance\(Whole-DayHalf-Day\)-AssigningWDHDValues) WDHD Values" section

The Summary table (KYAttDailySummary) performs several complex calculations to determine student attendance values. The Summary table is a complex database table that houses all aggregated attendance reporting items and incorporates two underlying tables: [CheckInCheckOut](http://kb.infinitecampus.com/#KentuckyAttendance\(Whole-DayHalf-Day\)-AttendanceSummaryTable) and KYAttendance. Please refer to the Attendance Summary Table section of this article for more information.

Reports will calculate the whole-day / half-day Absent Days value using a subtraction method.

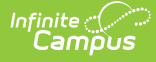

## **Basic Attendance Elements**

The following items are the basic elements used in more complex attendance calculations.

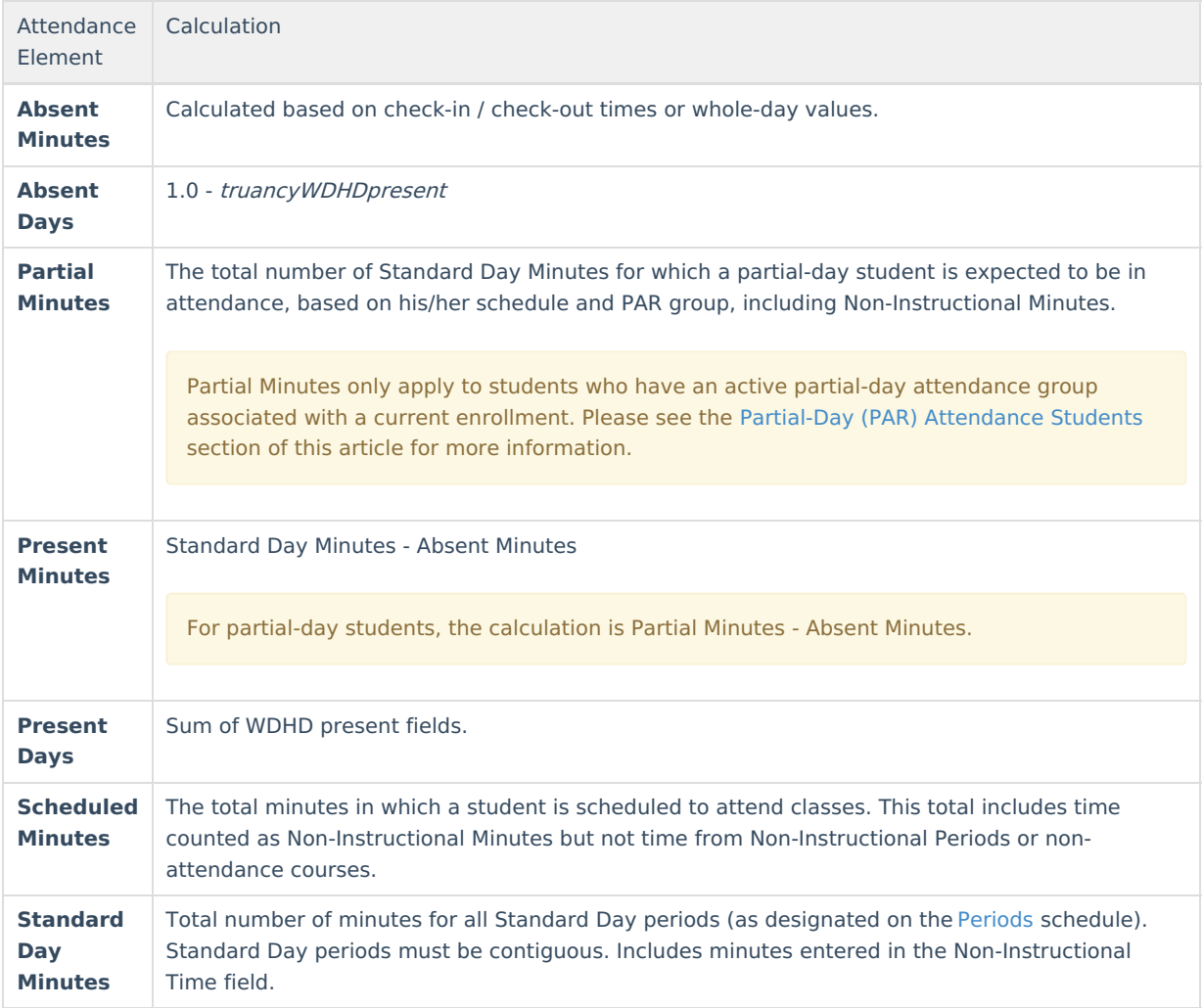

# **Calculating ADA**

A student's calculated ADA will not exceed a value of 1.0.

## **Truancy ADA Calculation**

Students' truancyADA values are based on the following calculation logic:

TruancyADA values are used in determining truancyWDHDpresent and fundingWDHDpresent values. These values compare the truancyADA to KY state-mandated cut points to determine the WDHD attendance value for a student.

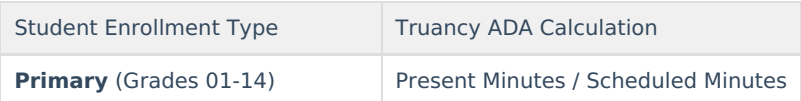

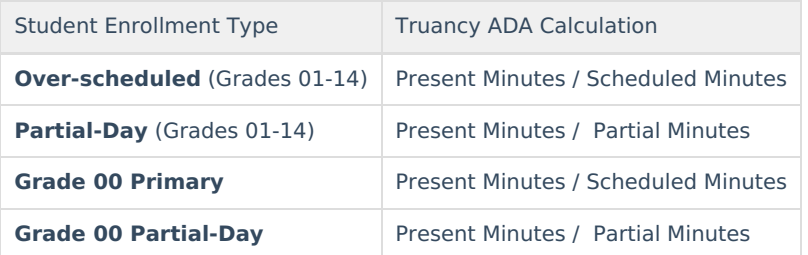

## **Funding ADA Calculation**

Students' fundingADA values are based on the following calculation logic:

Students' fundingADA values are the same as the truancyADA values.

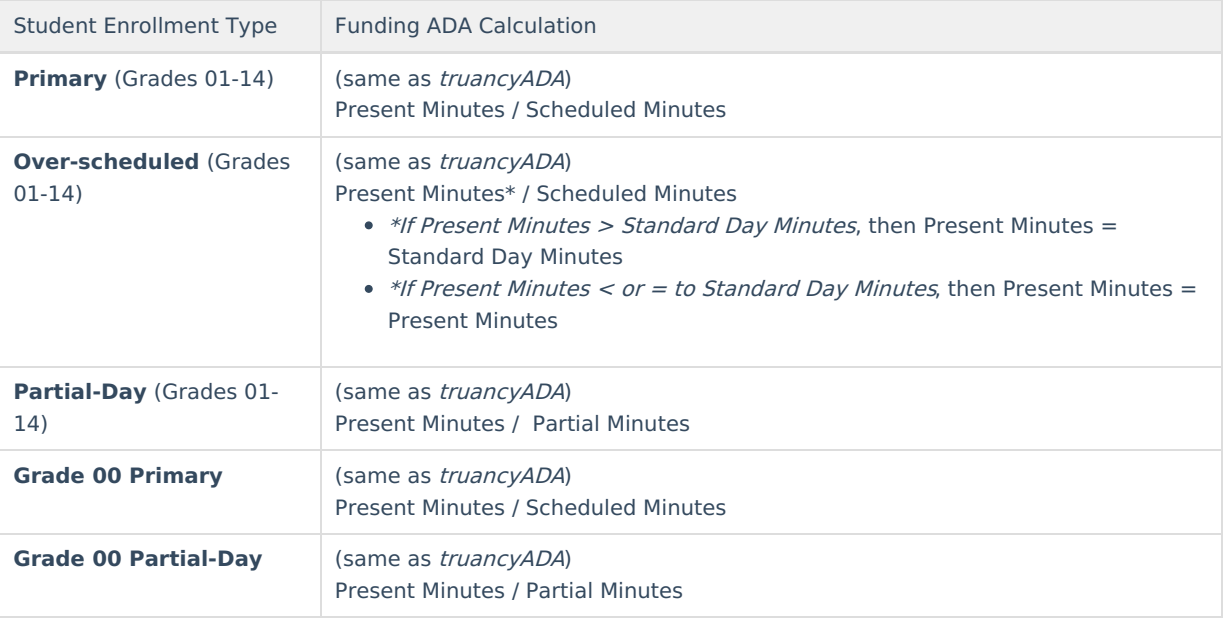

### **PossibleADA Calculation**

Students' possibleADA value represents the maximum percentage of a day that a student can be present, based on his/her schedule. It is based on the following calculation logic:

PossibleADA is a funding-based value and is not used in truancy calculations.

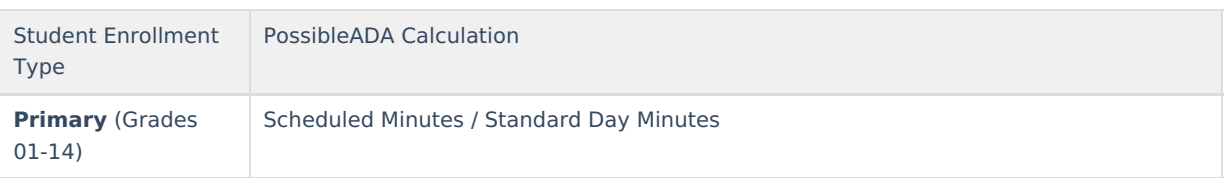

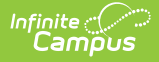

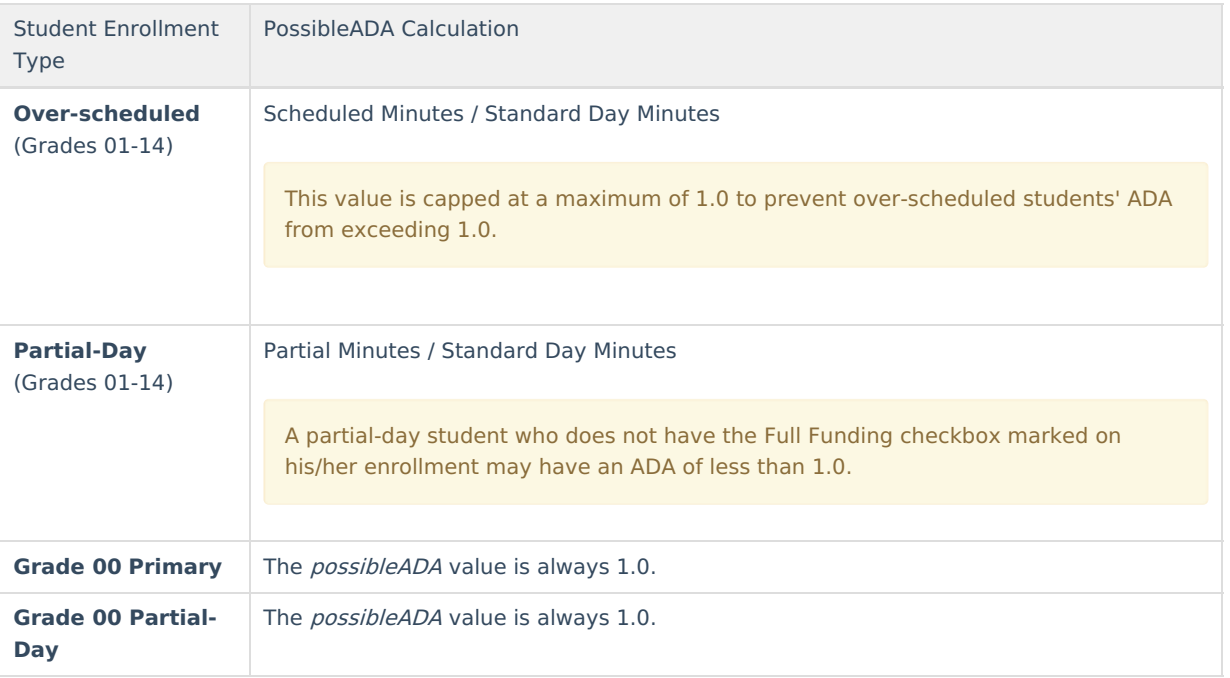

## **Dual-Enrolled Students**

A student is considered "dual-enrolled" if he/she meets all of the following criteria:

- Has a primary enrollment with Service Type value of "P: Primary"
- Has a secondary enrollment with a Service Type value of "S: Partial"
- The first two items overlap by at least one day

#### **Dual Enrollment Cap Logic**

The student's primary enrollment is treated normally, but the secondary enrollment is capped as follows:

- **If the student is fully enrolled in the primary enrollment (100% of that school's standard day), the calculated Funding ADA and Possible ADA values for the secondary enrollment are capped at "0." This way, the Possible ADA value does not exceed "1.0."**
- **If the student is partially enrolled in the primary school (less than 100% of that school's standard day), then a cap is determined.**
	- 1. The *possibleADA*for School 1 (primary enrollment school) is determined by dividing the student's
		- Scheduled Minutes by the primary school's Standard Day Minutes.
			- 1. School 1: Student's Scheduled Minutes = 315 School 1: Standard Day Minutes = 420  $315 / 420 = .75$

#### **Student's Possible ADA for School 1 = .75 (indicating partial enrollment)**

- 2. The possibleADAfor School 1 is then subtracted from a value of "1" to determine the Dual Enrollment Capped Value.
	- 1. 1.0 Possible ADA for School 1, or
		- $1.0 .75 = .25$
		- **Dual Enrollment Capped Value = .25**
- 3. The *possibleADA*for School 2 (secondary enrollment school) is determined by dividing the student's Scheduled Minutes by the secondary school's Standard Day Minutes.
	- 1. School 2: Student's Scheduled Minutes = 154 School 2: Standard Day Minutes = 405  $154 / 405 = .38$ 
		- **Student's Possible ADA for School 2 = .38, BUT**

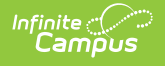

- 1. If the student's possibleADAfor School 2 exceeds the Dual Enrollment Capped Value, the Dual Enrollment Capped Value is used as the Possible ADA for School 2.
	- 1. Dual Enrollment Capped Value = .25
	- .38 > .25, therefore Dual Enrollment Capped Value is used, making **Student's Possible ADA for School 2 = .25** Otherwise,
- 2. If the student's possibleADA for School 2 is less than the Dual Enrollment Capped Value, it remains the Possible ADA for School 2.

## **Virtual/Performance Students**

Attendance for students in virtual/performance classes will not be included in reporting until a passing grade is posted to the grading task. At that point, students will receive 100% attendance for all enrolled days, assuming he/she receives a passing grade for the class.

Virtual/performance information is only reported on Record V of the SAAR report.

#### **Cap Limit = 1.0 - possibleADA**

The following logic relates to reporting Virtual/Performance information:

- **If the virtual/performance FTE Present Days value is < or = Cap Limit** , it will be reported.
- **If the virtual/performance FTE Present Days value is > Cap Limit** , the Cap Limit will be reported.
- **Virtual Minutes will be reported before Performance Minutes, if a cap is applied. If Virtual Minutes fill the cap before Performance Minutes can be applied, no Performance Minutes will be reported.**
- **No virtual/performance values will be reported for fully scheduled students** (these students  $possibleADA = 1.0$  and Cap Limit = 0).

# **Calculating Percent Absent**

Absent percentages are calculated as the *detailAbsentTruancy* value. This value is used in the FTE mode of truancy reports.

#### **DetailAbsentTruancy Calculation**

Students' whole-day / half-day *detailAbsentTruancy* values are based on the following calculation logic:

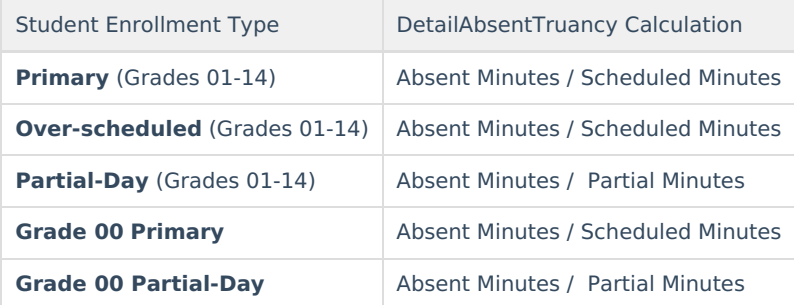

# **Applying Rounding Logic**

After the ADA and *detailAbsentTruancy* values have been calculated, rounding adjustments are applied to them. The purpose of the rounding adjustment logic is to ensure that the sum of the *detailAbsent* value and *truancyADA* value always equals 1.0. In addition, detail FTE fields on attendance reports will pull values from the *detailAbsent* 

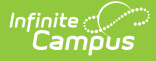

field on the Summary table - allowing matching values across reports.

## **Basic Rounding Logic**

Rounding adjustments are determined by the following method:

- 1. The truancyADA is subtracted from a value of 1.0 (**1.0 - truancyADA**).
- 2. Each *detailAbsent* value listed in the day is then subtracted from the value calculated in Step 1.
- 3. When all *detailAbsentv*alues have been subtracted, the remaining value is compared to these standards:
	- If the remainder is **0**, no action is taken.
	- If the remainder is **> 0** (positive value, e.g., 0.01), it will adjust the truancyADA accordingly (if the remainder value is 0.01, a truancyADA of .33 would become .34).
	- If the remainder is **< 0** (negative value, e.g., -0.01) that remainder should adjust the last detailAbsent event of the day (if the remainder value is -0.01, the *detailAbsent* value of .11 would become .10).

These values must be recalculated every time a new attendance event is added on the given day; however, only the last *detailAbsent* value will ever be adjusted.

## **Assigning WDHD Values**

ADA values are used in conjunction with the whole-day / half-day cut points mandated by KY state laws to assign a fundingWDHDpresent and truancyWDHDpresent value for each day. In addition, the detailAbsentTruancy value is calculated and used in attendance reports.

### **FundingWDHDPresent Value**

The fundingWDHDpresent value considers a student's truancyADA value as compared to the WDHD cut points to determine attendance for a day. A student will have one of the following three values to represent his/her present attendance for a day:

- **1.0 -** Considered present for the whole day.
- **0.5 -** Considered present for half of the day (considered absent for half of the day).
- **0.0 -** Not counted as present for the day (considered absent for the whole day).

The logic for the *fundingWDHDpresent* value is as follows (for all students, all grades):

- **If fundingADA < or = to .15,** then fundingWDHDpresent = 0.0 (calculated by taking 0.0 \* possibleADA)
- **If fundingADA > .15 but < .65,** then fundingWDHDpresent = (0.5 \* possibleADA)
- **If fundingADA > or = .65,** then fundingWDHDpresent = (1.0 \* possibleADA)

After the initial WDHD value is determined, it is multiplied by the *possibleADA* to determine the final WDHD value. This ensures that the WDHD value of partial-day students is properly adjusted. For most students, the *possibleADA* value is 1.0.

### **TruancyWDHDPresent Value**

The logic for the *truancyWDHDpresent* value is as follows (all students, all grades):

- **If truancyADA < or = .15,** then truancyWDHDpresent = 0.0
- **If truancyADA > .15 but < .65,** then truancyWDHDpresent = 0.50
- **If truancyADA > or = .65,** then truancyWDHDpresent = 1.0

### **Attendance Code of WDHD Value**

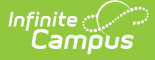

The last non-exempt attendance code of the day is set as the defining attendance code for WDHD values.

Tardies are always assigned the last attendance code of the day (e.g., if a student is unexcused absent for 10 minutes in the morning and excused absent 30 minutes in the afternoon, his/her single tardy counted for the day will be an excused tardy).

## **Attendance Summary Table**

The KYAttDailySummary table (referred to as the "Summary Table" in this article) is a complex database table that houses all aggregated attendance reporting items. It incorporates two underlying tables: CheckInCheckOut and KYAttendance.

### **Viewing Entries in the Summary Table**

The Summary Table organizes attendance by student, by day and by local attendance code. A student will have a record every day they are enrolled to establish both Present Minutes and Absent Minutes for that day, as well as total for all enrolled days. Each attendance event with a unique local code will trigger a new line in the table. In addition, each attendance event with a previously used local code (within the same day) will overwrite the previous line for that attendance code and summarize all data for it.

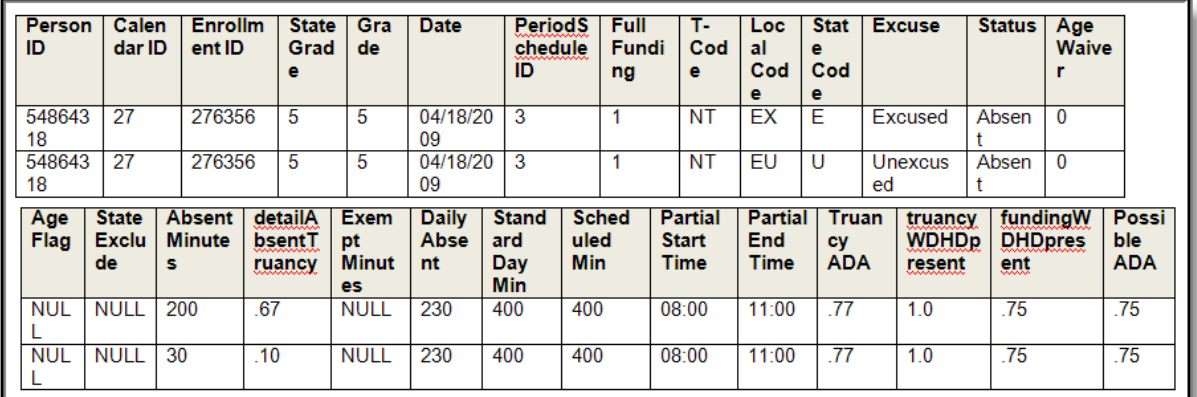

Image 9: Summary Table

Only PAR attendance groups are captured in the Summary Table. Other attendance group data is pulled from the AttendanceGroupsKY table.

Data in the table below indicates all database fields of the Summary Table and the definitions, as they relate to the Summary Table. When an interface field exists for the database field, its location and name are indicated.

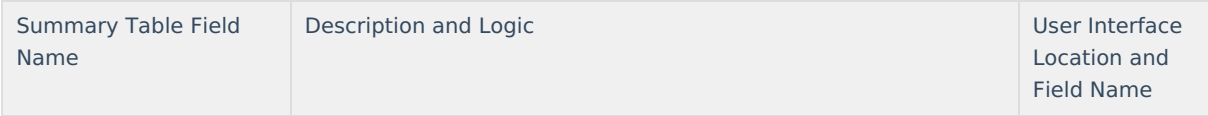

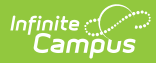

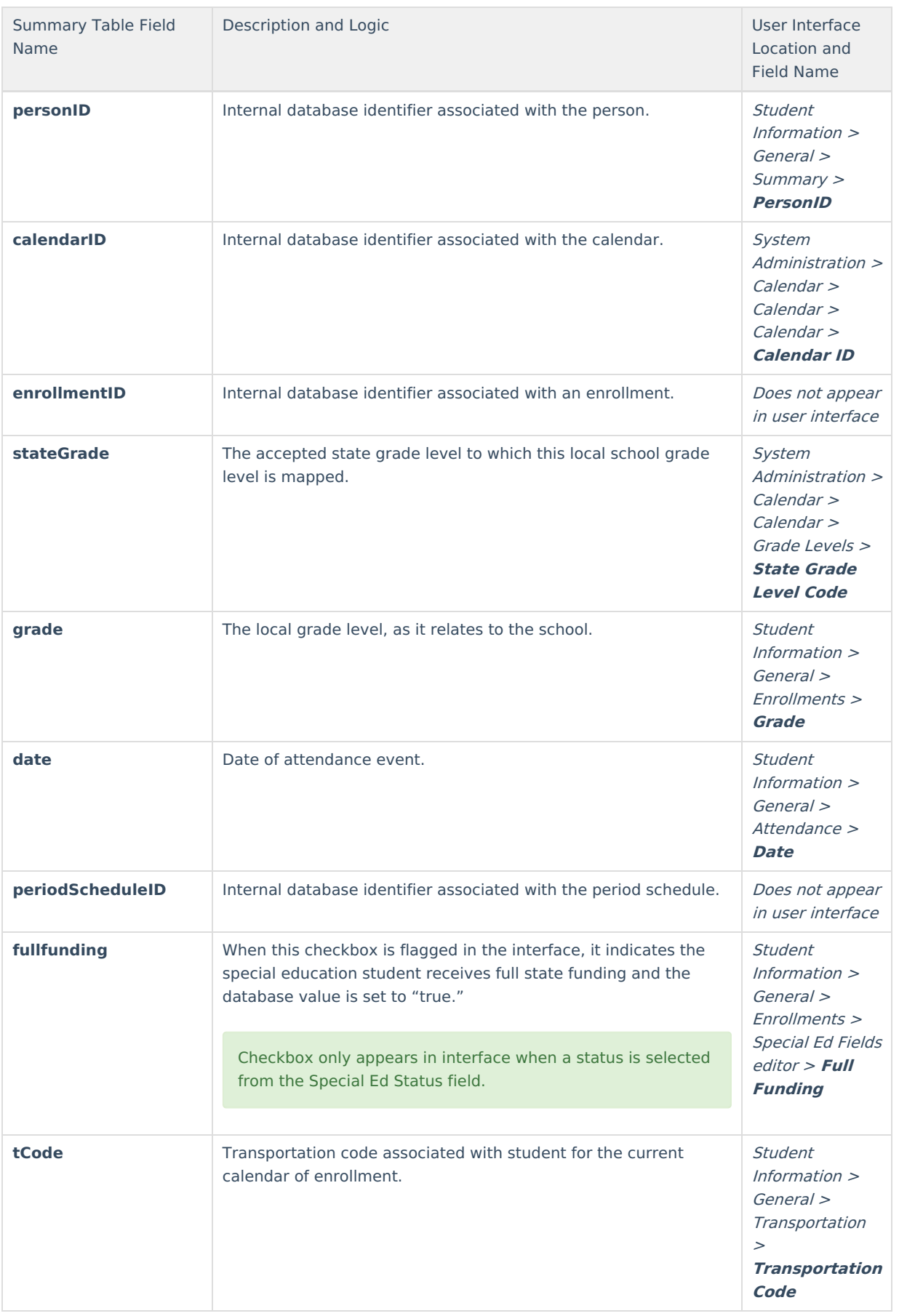

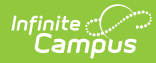

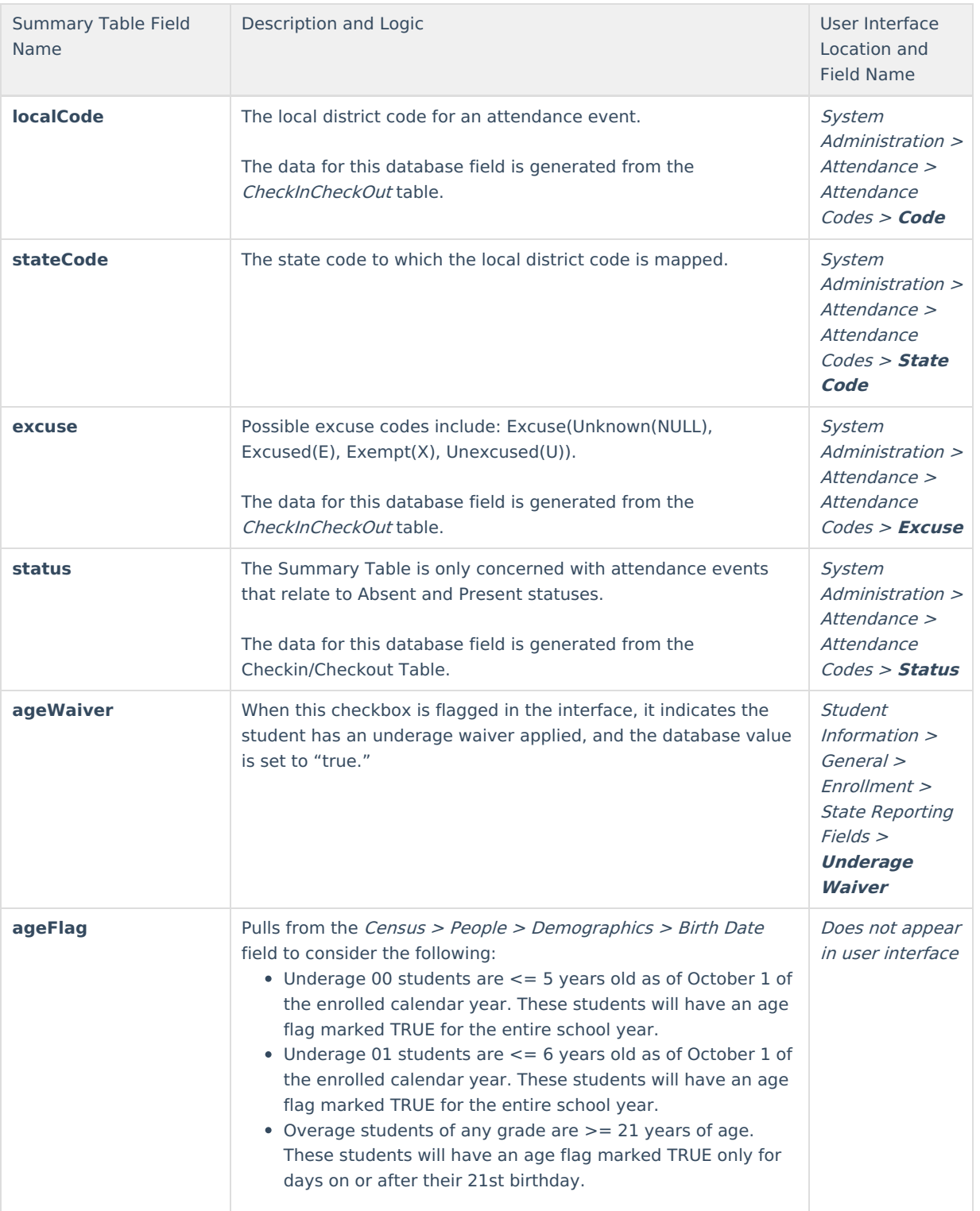

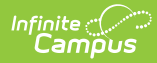

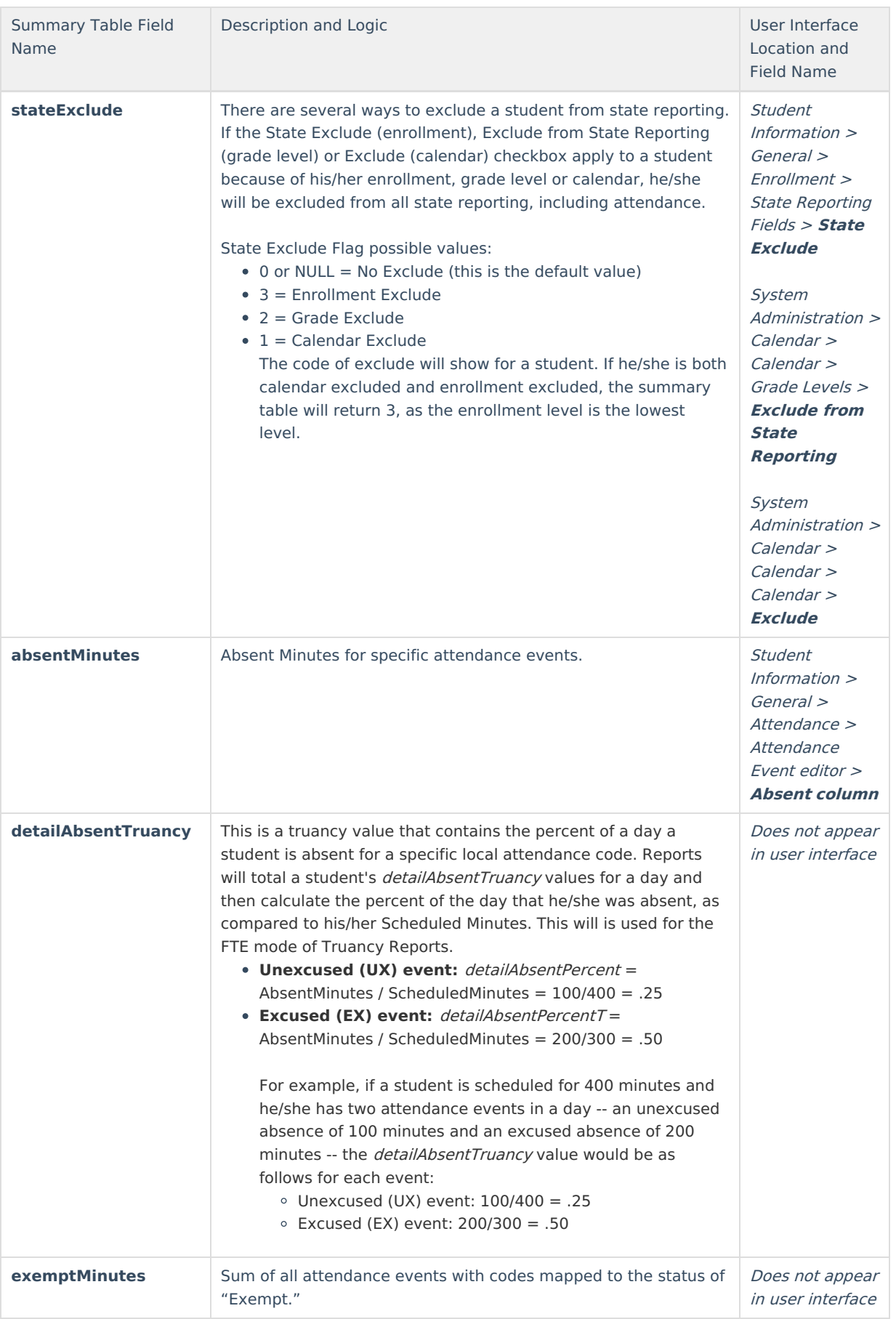

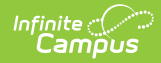

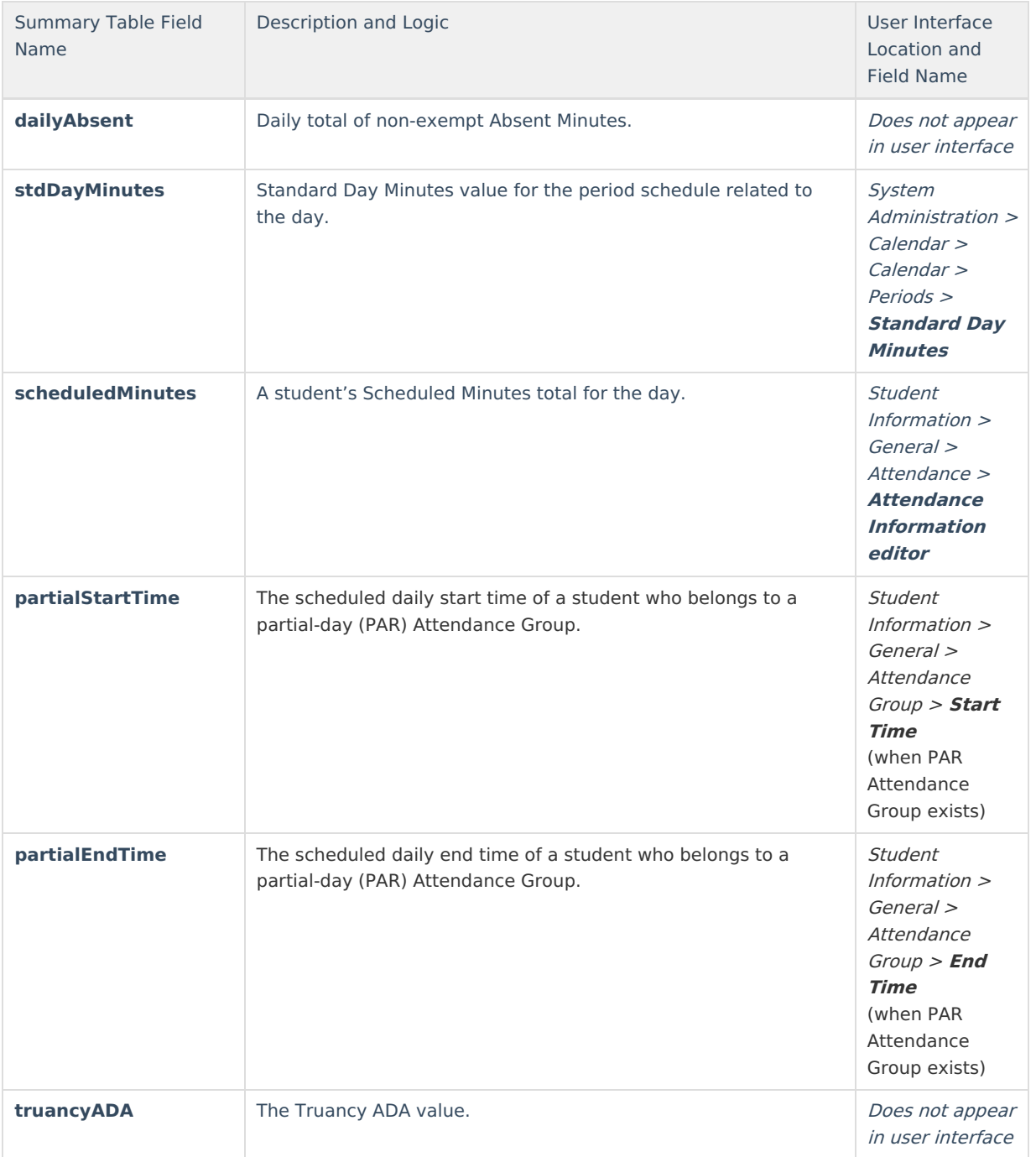

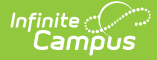

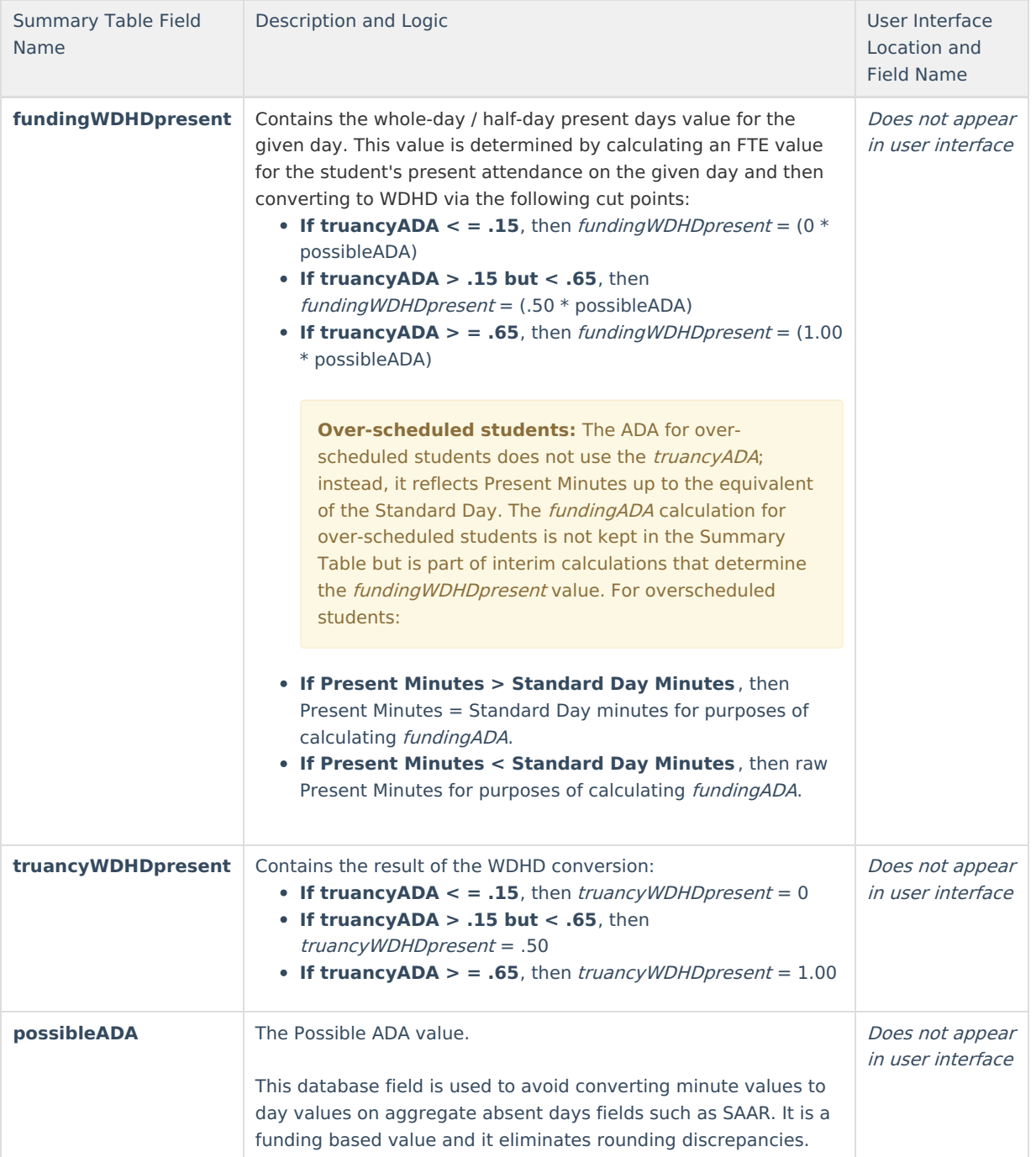

# **Calculation Method of Tools/Reports**

The following table lists available attendance reports, features and tools, indicating the type of calculation used. Locations and other notes are listed, as applicable.

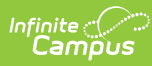

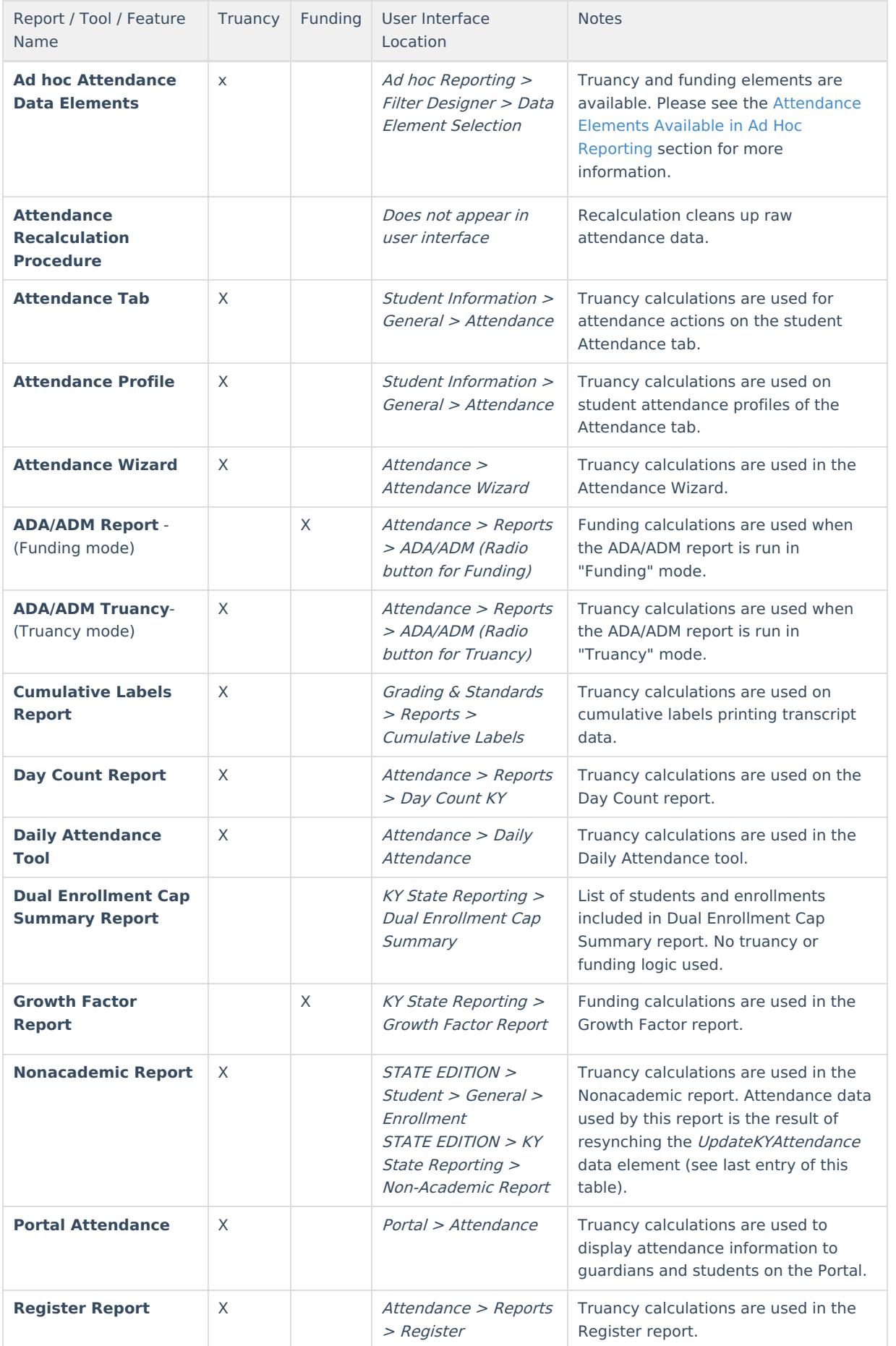

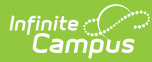

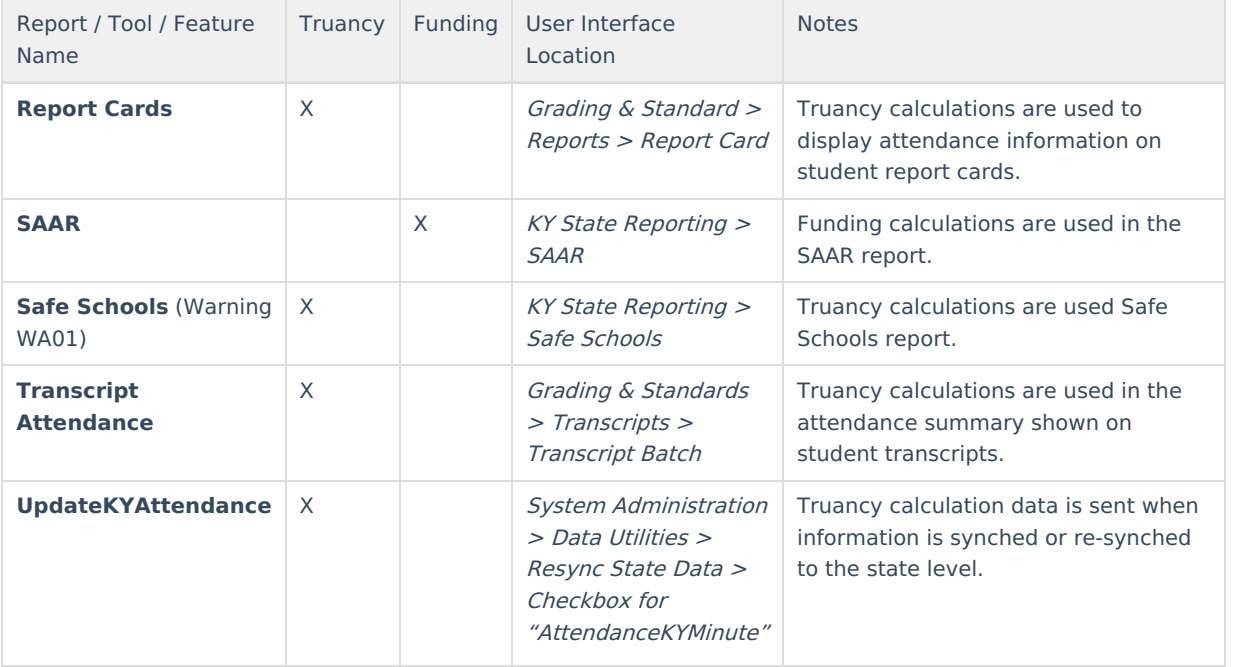